# **Routine Data Quality Assessment Tool**

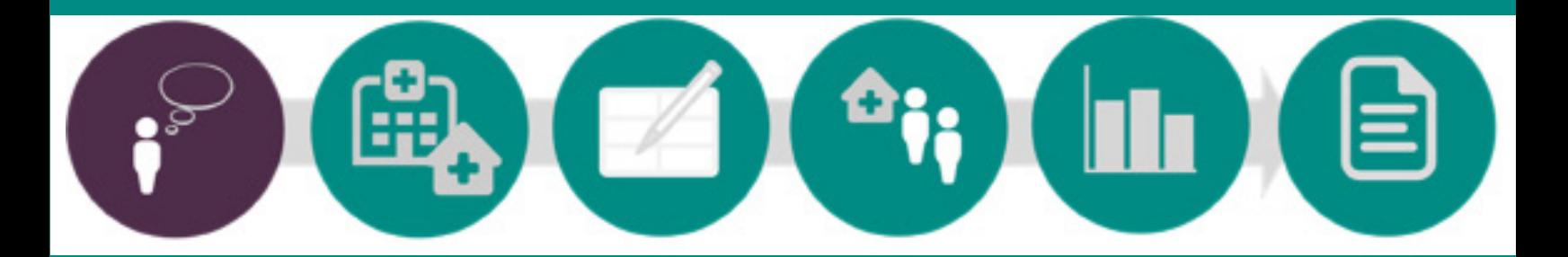

# User Manual

**January 2017**

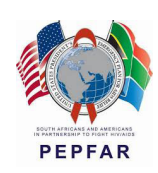

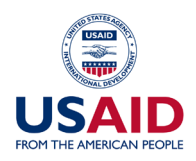

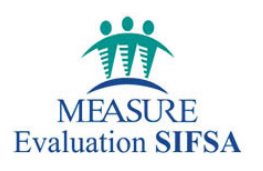

## **Routine Data Quality Assessment Tool**

User Manual

January 2017

**MEASURE** Evaluation–Strategic Information for South Africa (MEval-SIFSA) Project 138 Muckleneuk Street Nieuw Muckleneuk, Pretoria South Africa Tel: + 27 12 346 7490 **http://www.measureevaluation.org/sifsa**

This research has been supported by the President's Emergency Plan for AIDS Relief (PEPFAR) through the United States Agency for International Development (USAID) under the terms of MEASURE Evaluation–Strategic Information for South Africa associate award AID-674-LA-13-00005. MEASURE Evaluation– SIFSA is implemented by the Carolina Population Center at the University of North Carolina at Chapel Hill, in partnership with ICF International; John Snow, Inc.; Management Sciences for Health; Palladium; and Tulane University. Views expressed are not necessarily those of PEPFAR, USAID, or the United States government. MS-17-117

ISBN: 978-1-9433-6442-8

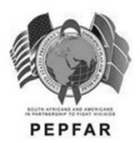

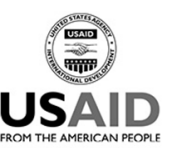

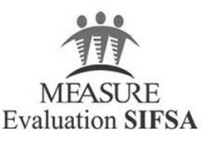

## **CONTENTS**

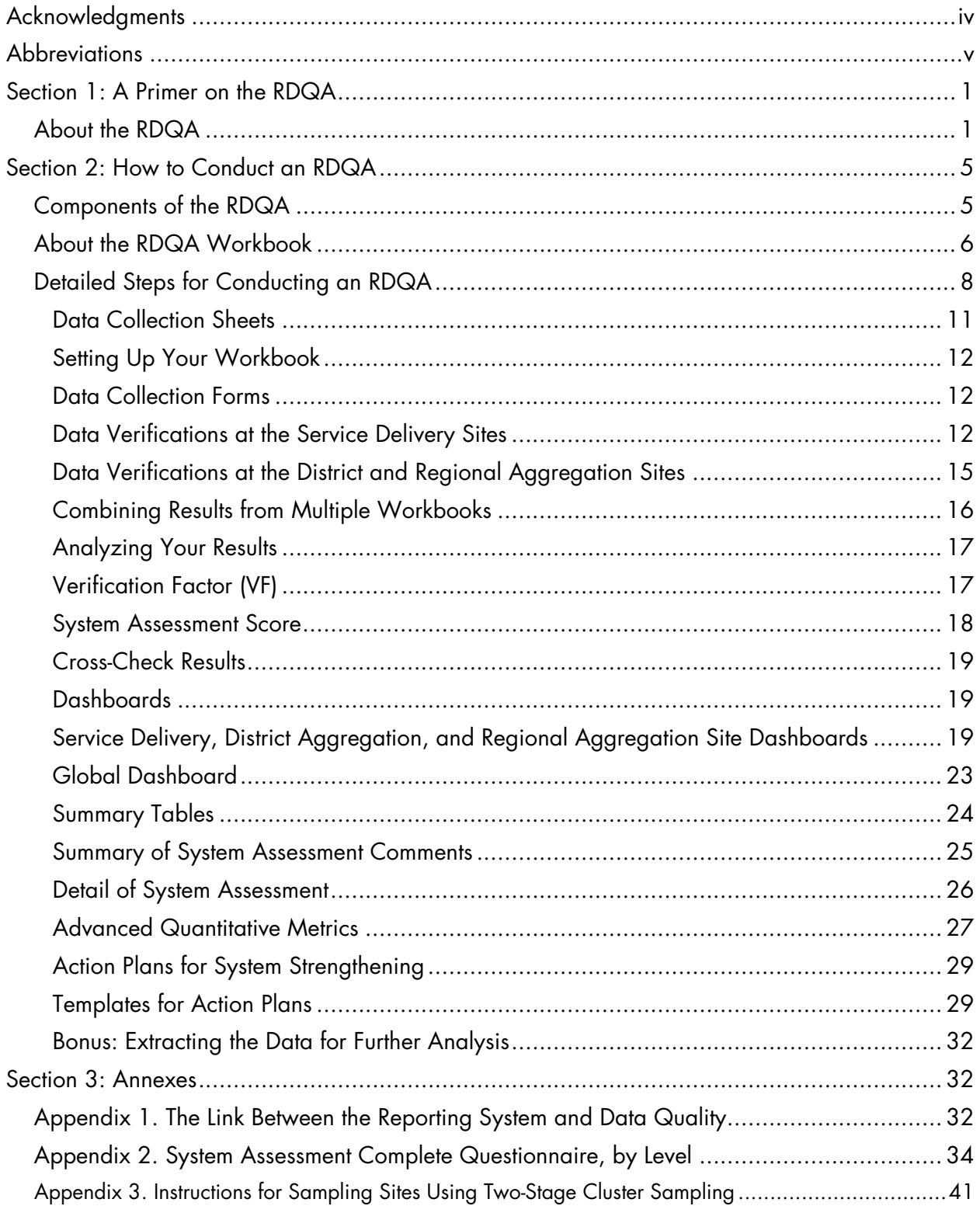

## <span id="page-4-0"></span>**ACKNOWLEDGMENTS**

The Data Quality Audit and Routine Data Quality Assessment tools have been developed, adapted, and improved through the contributions of many technical experts from various organizations. Those most directly involved in development of the original tool were Ronald Tran Ba Huy, of the Global Fund to Fight AIDS, Tuberculosis and Malaria; David Boone, of USAID-funded MEASURE Evaluation; Cyril Pervilhac, of the World Health Organization; and Annie La Tour Schwartz, of the Office of the Global AIDS Coordinator.

This tool benefited from feedback on the Data Quality Audit tool from a number of participants in workshops and meetings held in Ghana, Nigeria, Senegal, South Africa, Switzerland, Vietnam, and the United States. In 2015, the tool was updated to support more sophisticated analysis of RDQA findings. This manual was developed to accompany the updated RDQA tool, with additional calculations and dashboards to facilitate analysis of the results.

## <span id="page-5-0"></span>**ABBREVIATIONS**

- DQA data quality audit
- HMIS health management information system(s)
- M&E monitoring & evaluation
- RDQA routine data quality assessment

## Section 1 **A Primer on the RDQA**

## <span id="page-6-0"></span>**ABOUT THE RDQA**

Strong, robust systems for capturing health program data are essential to tracking progress toward health objectives, such as the Millennium Development Goals, and will be central to supporting data-informed decisions as part of the new Sustainable Development Goals.

The data quality assessment tools were originally developed as part of global efforts to combat AIDS, malaria, and tuberculosis. Ambitious plans for national programs and donor-funded projects were in the works to reduce the burden of disease in countries around the world. Measuring the success and improving the management of these initiatives is predicated on strong monitoring and evaluation (M&E) systems that produce good-quality data related to program implementation.

In the spirit of the ["Three Ones,"](http://data.unaids.org/una-docs/three-ones_keyprinciples_flyer_en.pdf) the ["Stop TB Strategy,"](http://www.who.int/tb/strategy/stop_tb_strategy/en/) and the ["Roll Back Malaria](http://archiverbm.rollbackmalaria.org/gmap/gmap.pdf) Global" [Strategic Plan,"](http://archiverbm.rollbackmalaria.org/gmap/gmap.pdf) a number of multilateral and bilateral organizations collaborated to develop the Data [Quality Audit \(DQA\) Tool.](https://www.measureevaluation.org/resources/publications/ms-08-29) This tool captures high-priority indicators from HIV and AIDS, tuberculosis, and malaria programs and offers a common approach to assessing and improving overall data quality. Having a single tool helps to ensure that standards are harmonized and allows for joint implementation by partners and national programs.

Implementing the DQA tool revealed the need for a capacity-building and self-assessment version. To that end, MEASURE Evaluation (funded by the U.S. Agency for International Development), the World Health Organization, the U.S. President's Emergency Plan for AIDS Relief, and the Global Fund to Fight AIDS, Tuberculosis and Malaria worked together to develop the Routine Data Quality Assessment (RDQA) Tool. We designed it to build the capacity of health programs to assess and improve the quality of their data. The tool has subsequently been applied many times—both by individual health programs and by country health management information systems (HMIS).

The RDQA tool verifies the quality of reported data and assesses the underlying data management and reporting systems for standard program-level output indicators.

#### **In summary:**

The two versions of the data quality tool are:

1. The **Data Quality Audit Tool:** a tool for formal data quality audits that includes indicator-specific audit templates and guidelines for use by an external audit team to assess a program's or project's ability to report good-quality data on a random sample of health facilities

2. The **Routine Data Quality Assessment Tool**: a simplified version of the DQA which allows programs and projects to assess the quality of their data and strengthen their data management and reporting systems (The RDQA is generic with regard to indicators and programs and intended for use with or without rigorous sampling methods.)

#### **Table 1. Distinctions between DQA and RDQA**

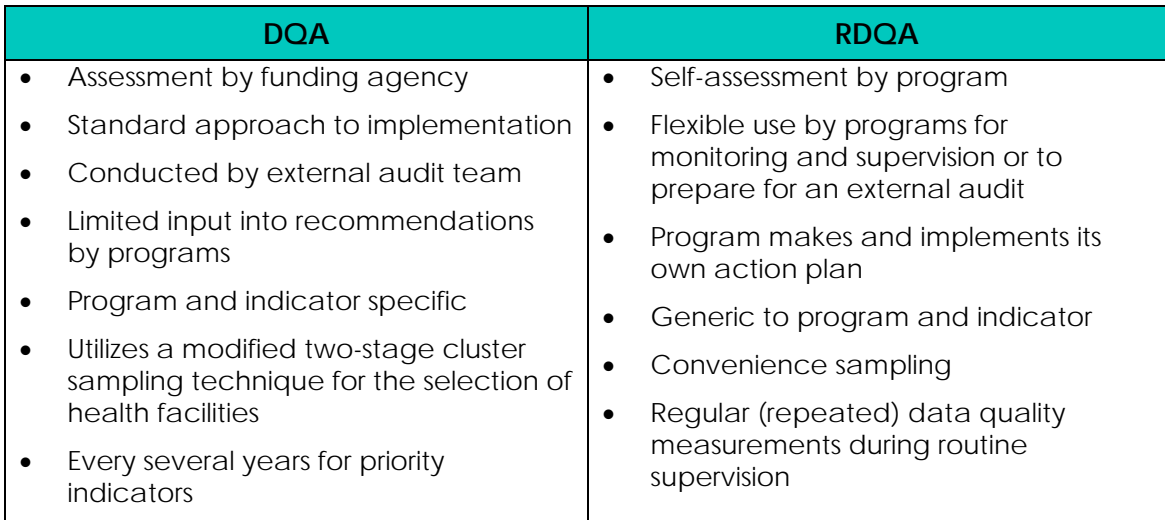

## CONCEPTUAL FRAMEWORK FOR DATA QUALITY

The RDQA approach assesses the dimensions of data quality and the functional components of the data management system needed to ensure data quality.

The conceptual framework for the DQA and RDQA is illustrated in Figure 1 (below). As you can see, quality data (measured through the dimensions of quality) are generated through a strong data management and reporting system (made up of the various functional components) that spans the different levels of the system.

#### **Want to learn more about the RDQA Tool in action? Check out these resources.**

- MEASURE Evaluation's Data Quality Assurance Tools [http://www.cpc.unc.edu/measure/our](http://www.cpc.unc.edu/measure/our-work/data-quality)[work/data-quality](http://www.cpc.unc.edu/measure/our-work/data-quality)
- Botswana's Integration of Data Quality into Standard Operating Procedures: an Adaptation of the RDQA [http://www.cpc.unc.edu/measure/publicatio](http://www.cpc.unc.edu/measure/publications/sr-13-79) [ns/sr-13-79](http://www.cpc.unc.edu/measure/publications/sr-13-79)

#### **Figure 1. Conceptual framework for the DQA and RDQA**

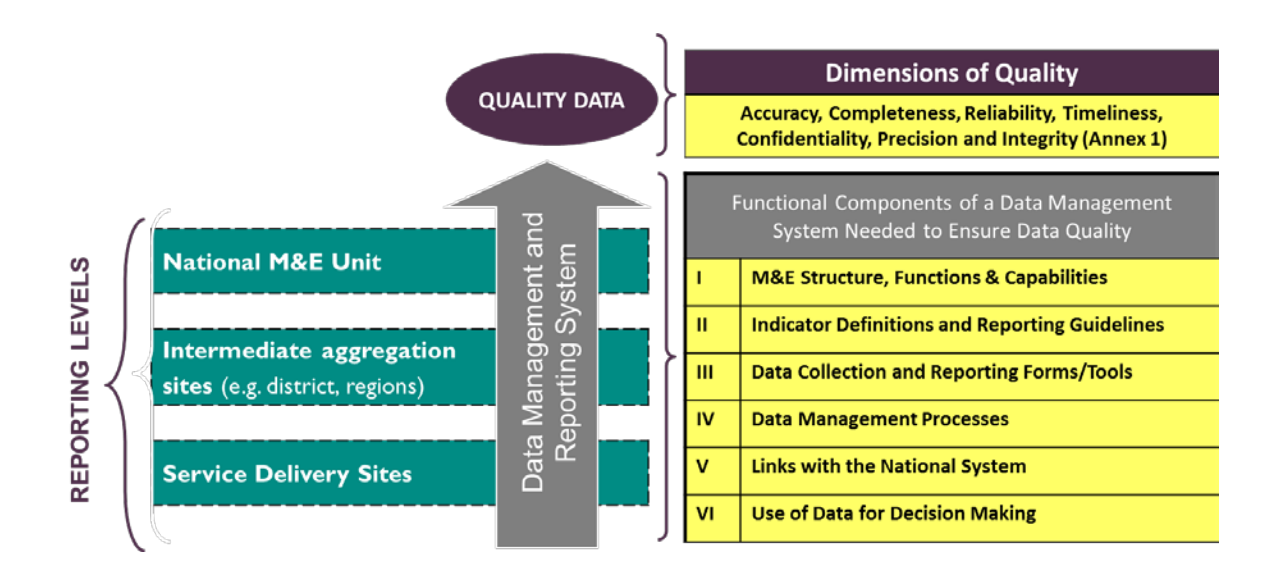

Generally, the quality of reported data is dependent on the underlying data management and reporting systems; stronger systems should produce better quality data.

In other words, for good quality data to be produced by and flow through a data management system, key functional components need to be in place at all levels of the system—the points of service delivery, the intermediate level(s) where the data are aggregated (e.g., districts, regions), and the M&E unit at the highest level to which data are reported.

The RDQA tool is designed to facilitate three key actions central to improving data quality:

- 1. Verify the quality of the data,
- 2. Assess the system that produces that data, and
- 3. Develop action plans to improve both.

The tool itself is designed for **data collection** and also includes a number of dashboards that summarize findings at various levels and facilitate **analysis** of the data. We'll review all of the sections of the application in detail in subsequent sections.

#### OBJECTIVES OF THE RDQA

By using the RDQA tool, you can achieve three main objectives.

#### **VERIFY RAPIDLY**

(1) the quality of reported data for key indicators at selected sites; and (2) the ability of data management systems to collect, manage, and report good-quality data

#### **IMPLEMENT**

corrective measures with action plans for strengthening the data management and reporting system and improving data quality

#### **MONITOR**

capacity improvements and performance of the data management and reporting system to produce good-quality data

## USES OF THE RDQA TOOL

The RDQA is designed to be flexible in use and serve multiple purposes. Some potential uses of the tool are listed below, though it is most effective when used routinely.

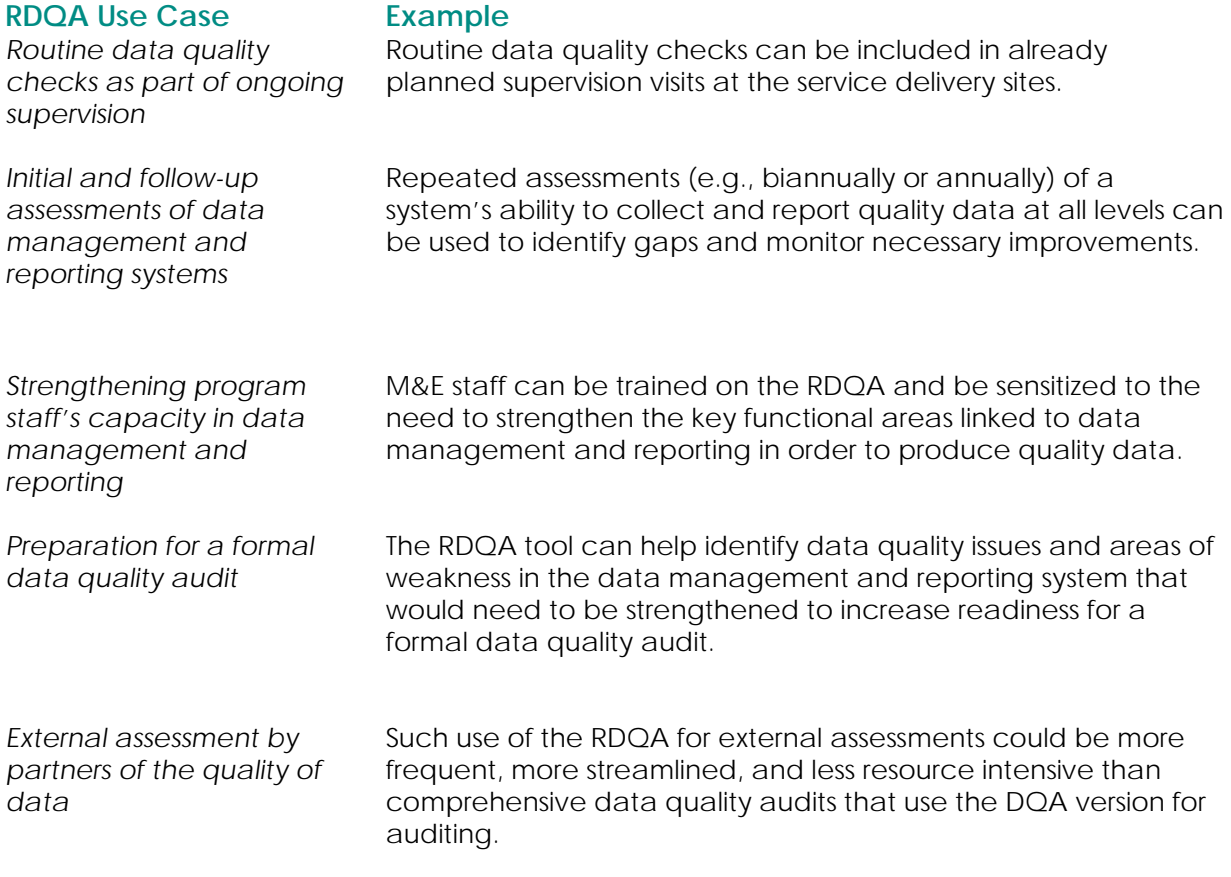

The potential users of the RDQA are program managers, supervisors, and M&E staff at national and subnational levels, as well as donors and other stakeholders.

## ETHICAL CONSIDERATIONS

Data quality assessments must be conducted with the utmost adherence to the ethical standards of the country. Though assessment personnel may require access to personal information (for example, medical records), this should not be shared with nonassessment staff or disclosed in any way during the conduct of the assessment.

## <span id="page-10-0"></span>**COMPONENTS OF THE RDQA**

We'll explain the process in greater detail, but first it's important to understand that the RDQA has two main components. The RDQA tool facilitates assessment of the quality of selected indicator data (**data verifications**) and the strength of the overall data management and reporting system (**system assessment**).

#### **Let's break down what that means in more detail.**

## What are data verifications?

Part 1 of the RDQA Tool facilitates a quantitative comparison of recounted to reported data and a review of the timeliness,

The RDQA tool facilitates assessment of the **quality of selected indicator data** (data verifications) and the **strength of the overall data management and reporting system** (system assessment).

completeness, and availability of reports. The purpose of this part of the RDQA is to assess if 1) service delivery and intermediate aggregation sites are collecting and reporting data accurately, completely, and on time; and 2) whether the data agrees with reported results from other data sources.

#### What is the system assessment?

Part 2 of the RDQA Tool enables qualitative assessment of the relative strengths and weaknesses of functional areas of a data management and reporting system. The purpose of assessing the data management and reporting system is to identify potential threats to data quality posed by the design and implementation of data management and reporting systems.

The six functional areas of a data management and reporting system (shown in the earlier data quality framework) are as follows:

- M&E functions, roles, and capabilities
- Indicator definitions and reporting guidelines
- Data collection and reporting forms and tools
- Data management processes
- Links with national reporting system
- Use of data for decision making

Appendix 2 lists the questions posed for the systems assessment and the levels to which the questions pertain.

#### **Do I have to complete the full tool, including both the data verifications and the system assessment?**

While it is recommended that both parts of the RDQA Tool—data verifications and system assessment―be used to fully assess data quality, depending on the assessment objectives, one or both of these protocols can be applied and adapted to local contexts.

Parts 1 and 2 of the RDQA Tool can be implemented, at any or all levels of the data management and reporting system: M&E unit; intermediate aggregation levels (e.g. region and district); and/or service delivery points. However, **the data verification aspect of the tool is vital** and should be conducted regularly. The system assessment protocol, which verifies the presence and adequacy of program inputs, could be applied less often.

## <span id="page-11-0"></span>**ABOUT THE RDQA WORKBOOK**

## Let's explore the RDQA tool itself in more detail.

When you open the RDQA tool in Microsoft Excel, you'll see a pop-up bar in the upper left of the workbook. Click on "Enable Content" as illustrated in the figure below to use the tool.

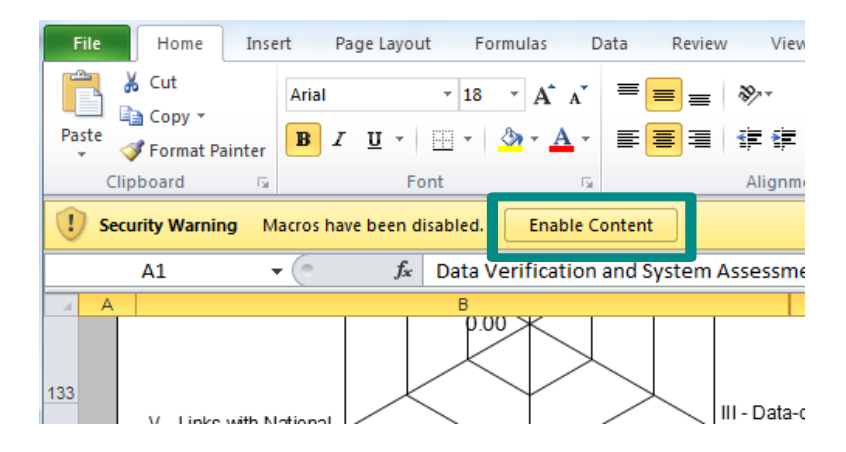

Across the bottom of the workbook, you'll see a series of **19 worksheets**. Each sheet fills one of the following functions:

- Gives you **information** about how to use the tool,
- Facilitates **data collection**, or
- Provides an **output in the form of a graph or a table** to use to develop your action plan.

## Don't be overwhelmed!

Many of these sheets have tables and graphs automatically generated to facilitate your analysis of the results. We've color coded the sheets in the table on the next page **to highlight which sheets require data entry and which are automatically calculated or aggregated by the tool.** We'll talk more about the specific use of these in the subsequent sections of this manual.

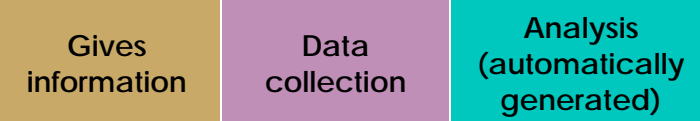

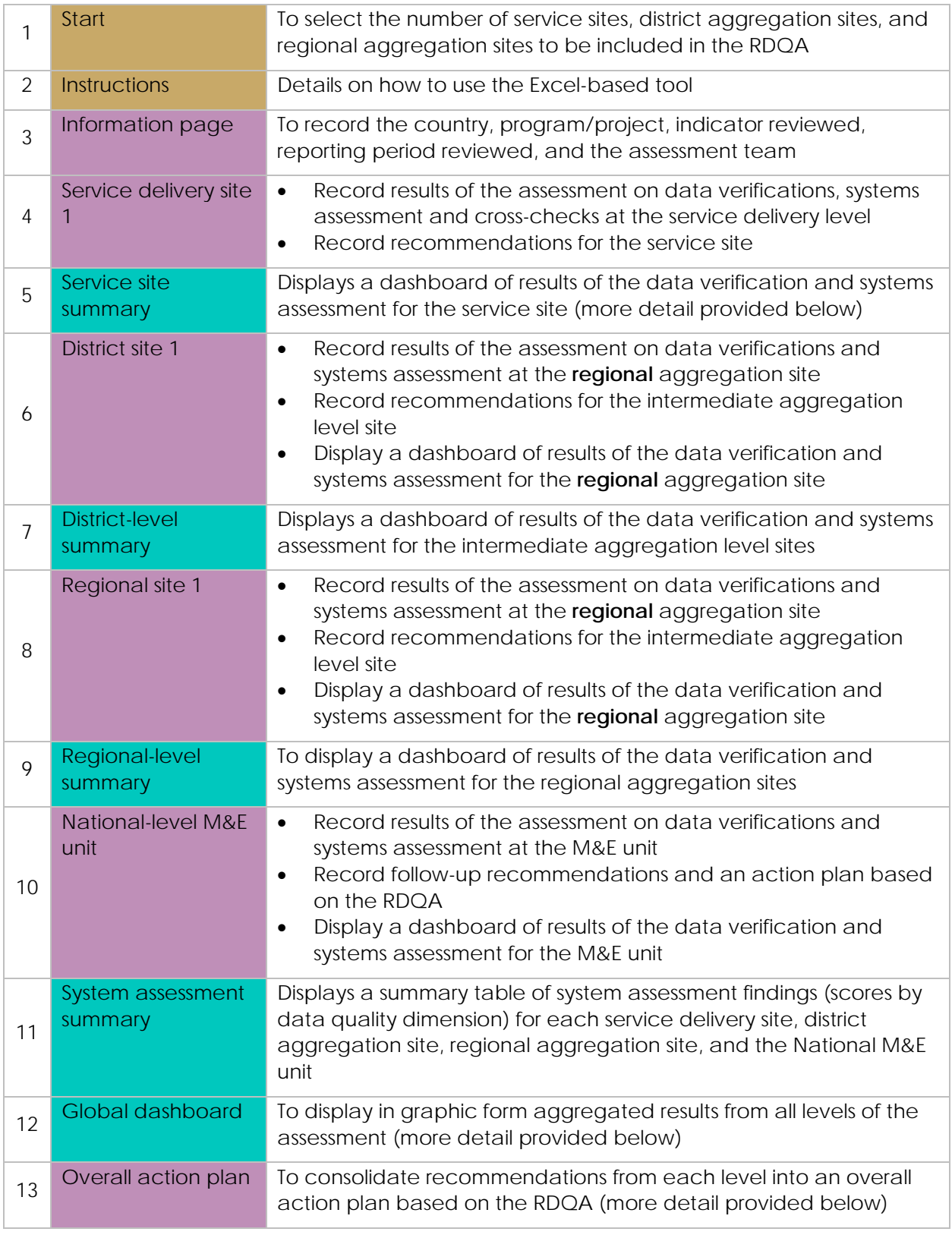

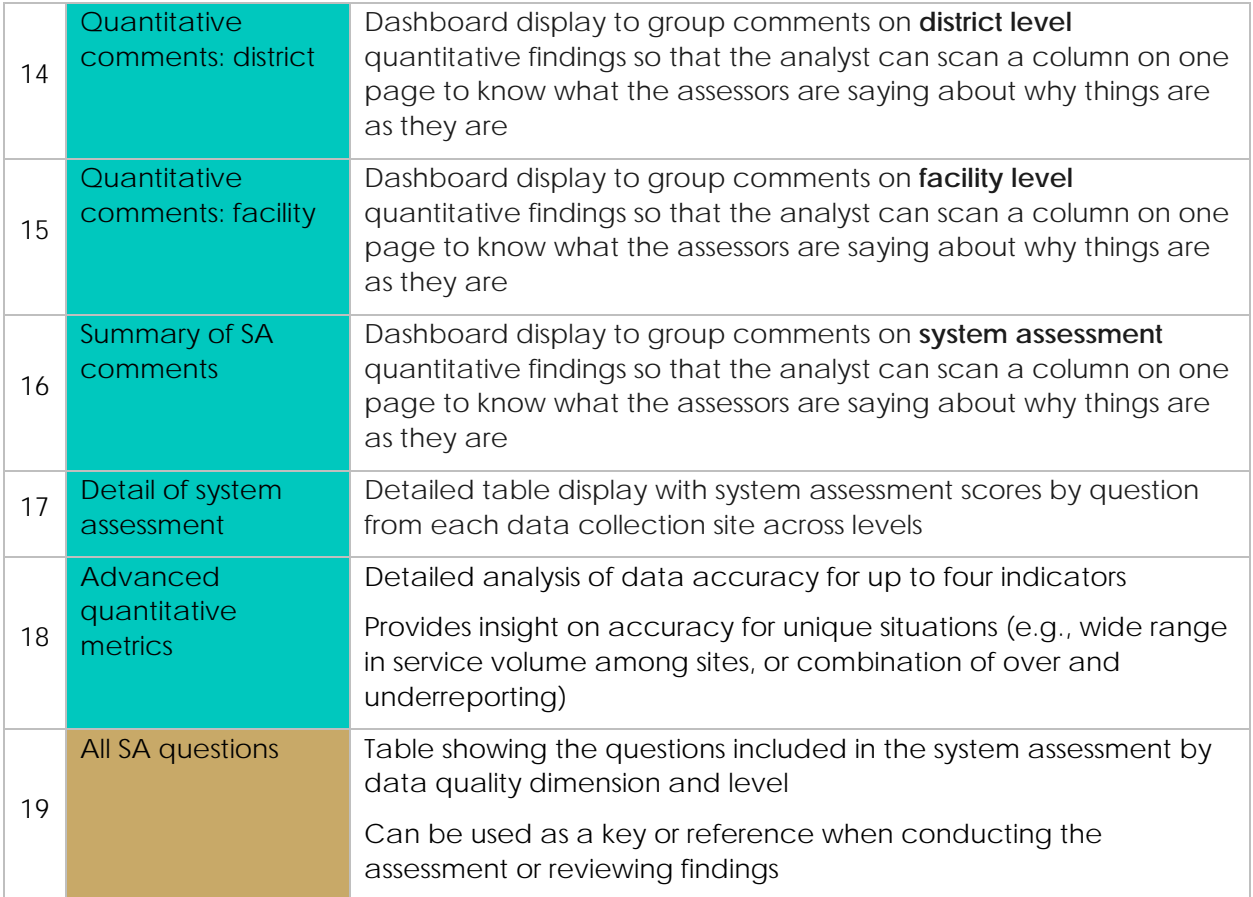

## <span id="page-13-0"></span>**DETAILED STEPS FOR CONDUCTING AN RDQA**

Now let's walk through the detailed steps for conducting an RDQA.

This process can be customized to your unique needs, depending on what your purpose is for conducting an RDQA.

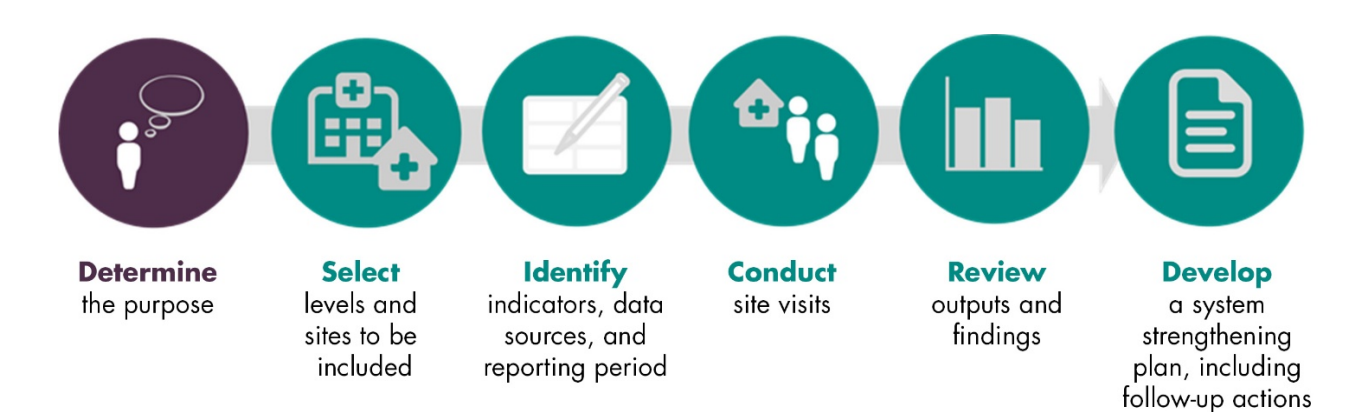

## Step 1. Determine the purpose of the RDQA.

You can find a more detailed explanation of the various reasons for conducting an RDQA in an earlier section, but as a reminder, you could conduct an RDQA for:

- Routine data quality checks as part of ongoing supervision
- Initial and follow-up assessments of data management and reporting systems
- Strengthening program staff's capacity in data management and reporting
- Preparation for a formal data quality audit
- External assessment by partners of the quality of data

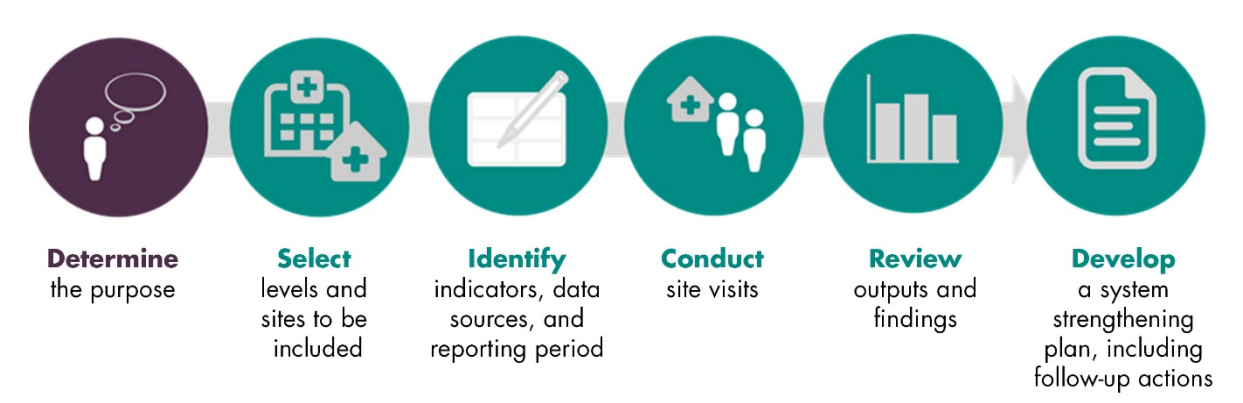

## Step 2. Select levels and sites to be included (depends on resources and time)

Once the purpose has been determined, the second step in the RDQA is to decide what levels of the data management and reporting system will be included in the assessment: service delivery sites, intermediate aggregation levels (e.g., regions, districts), and/or the central M&E unit.

The levels should be determined once the appropriate reporting levels have been identified and "mapped" (e.g., there are 100 sites providing the services in 10 districts—reports from sites are sent to districts, which then send aggregated reports to the M&E Unit). In some cases, the data flow will include more than one intermediate level (e.g., regions, provinces or states, or multiple levels of program organizations).

It is not necessary to visit all the reporting sites in a given program to determine the quality of the data. Random sampling techniques can be used to select a representative group of sites whose data quality is indicative of data quality for the whole program.

Depending on the volume of service of the program—e.g., number of people treated with antiretroviral treatment (ART)—the number of service delivery sites, and the quality of the data, as few

as a dozen sites can be assessed to obtain a reasonable estimate of data quality for the program. Please see Appendix 3 for instructions on how to sample sites using two-stage cluster sampling.

Precise measures of data accuracy are difficult to obtain for an entire program using these methods. "Reasonable estimates" of data accuracy are generally sufficient for the purposes of strengthening data quality, capacity building, or preparing for external auditing.

 $\overline{a}$ 

Depending on the volume of service of the program, the number of service delivery sites and the quality of the data, **as few as a dozen sites can be assessed to obtain a reasonable estimate of data quality for the program.** 

For a more rigorous sampling method leading to more precise estimates of accuracy, please see **the Data Quality Audit Tool and Guidelines** on the MEASURE Evaluation website. [1](#page-15-0)

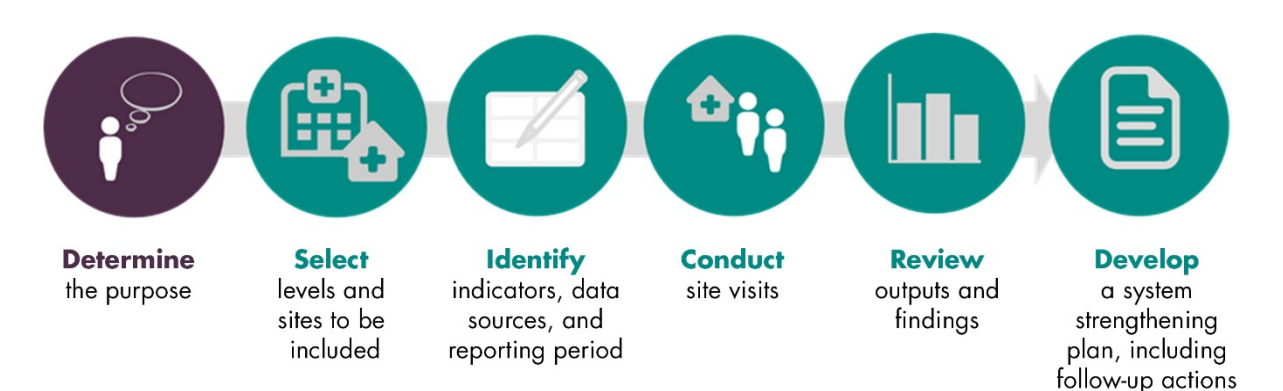

## Step 3. Identify indicators, data sources, and reporting period.

The RDQA is designed to assess the quality of data and underlying systems related to indicators that are reported to programs or donors to measure success in program areas related to specific diseases during specific reporting periods.

For each program area, a number of indicators are measured through various data sources. Here are two examples:

For tuberculosis, in the **program area** *treatment*, the international community has agreed to the harmonized **indicator:** *Number of new smear positive TB cases that successfully complete treatment*. The **data source** for this indicator is facility-based and the **source documents** are the district TB register along with the facility register and patient treatment cards.

<span id="page-15-0"></span><sup>&</sup>lt;sup>1</sup> You can find the Data Quality Audit Tool guidelines at: [http://www.cpc.unc.edu/measure/tools/monitoring-evaluation](http://www.cpc.unc.edu/measure/tools/monitoring-evaluation-systems/data-quality-assurance-tools/dqa-auditing-tool-implentation-guidelines.pdf)[systems/data-quality-assurance-tools/dqa-auditing-tool-implentation-guidelines.pdf.](http://www.cpc.unc.edu/measure/tools/monitoring-evaluation-systems/data-quality-assurance-tools/dqa-auditing-tool-implentation-guidelines.pdf) Additional MEASURE Evaluation data quality assurance resources are available at: http://www.cpc.unc.edu/measure/our-work/data-quality

For HIV/AIDS, under the U.S. President's Initiative for AIDS Relief, a **program area** is *Orphans and Vulnerable Children*, and an **indicator** is: *Number of OVC served by OVC programs* (disaggregated by male, female, primary direct, and supplemental direct). The **data source** for this indicator will be at community-based organizations that serve OVC and the **source documents** will be client records (intake forms, daily logs, registers, etc).

When planning the RDQA, it is important to determine the data sources for the indicator(s) selected, and to determine the time period for assessing the reported data. For example, if data are reported every six months, the reporting period for the RDQA could be January–June, 2007. Using a specified reporting period gives a reference from which to compare the "recounted" data.

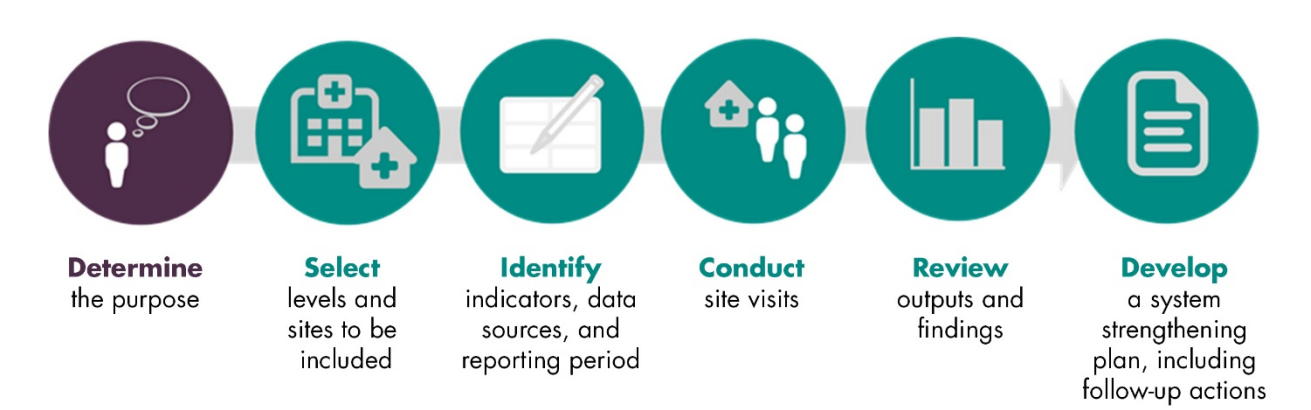

## Step 4. Conduct Site Visits.

Sites should be notified prior to the visit for the data quality assessment. This notification is important in order for appropriate staff to be available to answer the questions in the checklist and to facilitate the data verification by providing access to relevant source documents.

During site visits, the relevant sections of the appropriate checklists in the Excel file are filled out (e.g., the service site checklist at service sites, etc.). These checklists are completed following interviews of relevant staff and reviews of site documentation.

#### <span id="page-16-0"></span>Data Collection Sheets

At each site, you'll need to collect data using the RDQA tool. If you have a team that is visiting multiple sites simultaneously, you can use multiple workbooks to collect your data and compile the data in one workbook when the site visits are complete.

## <span id="page-17-0"></span>Setting Up Your Workbook

Using the drop down lists on the *START* page of the RDQA workbook, select the appropriate number of regions, districts, and service delivery sites to be reviewed.

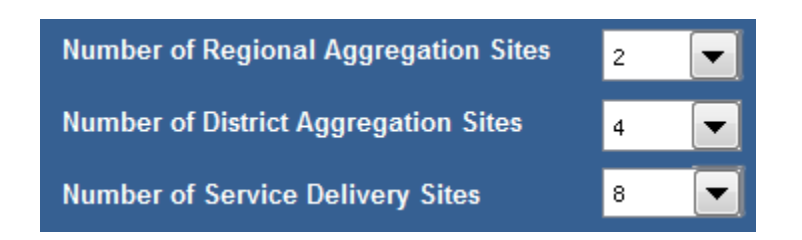

The appropriate number of worksheets will automatically appear in the RDQA workbook (up to four regions, eight districts, and 24 service delivery sites).

#### <span id="page-17-1"></span>Data Collection Forms

The main "data collection" sheets of the RDQA Tool are the service delivery site, district and regional aggregation sites, and National M&E Unit sheets. Each of these sheets contains two parts for data collection: (1) data verifications, and (2) system assessment.

When you're conducting an RDQA, you may be completing the full tool **OR** only the data verifications if the tool is being used for routine monitoring of data quality.

#### <span id="page-17-2"></span>Data Verifications at the Service Delivery Sites

At the service delivery level, Part 1, **Data Verification** of the RQDA Excel protocol has three parts:

- Documentation review
- Recounting reported results
- Cross-check reported results with other data sources

The sheets for regional and district aggregation sites and the M&E unit are found in the MS Excel spreadsheet.

For each of the stages of the **Data Verification** at the **Service Delivery Site**, let's look at why the exercise is completed, how to complete the form, and a sample form.

#### **1. Documentation review**

For each of the indicators selected, review the availability and completeness of the indicator source documents for the selected reporting period. Select *Yes* (available and complete) or *No* (not available and/or complete) for each indicator, following the data collection form.

Where data is not available and/or complete, note in the comments what was unavailable or incomplete in the cells at right on the form (not pictured here).

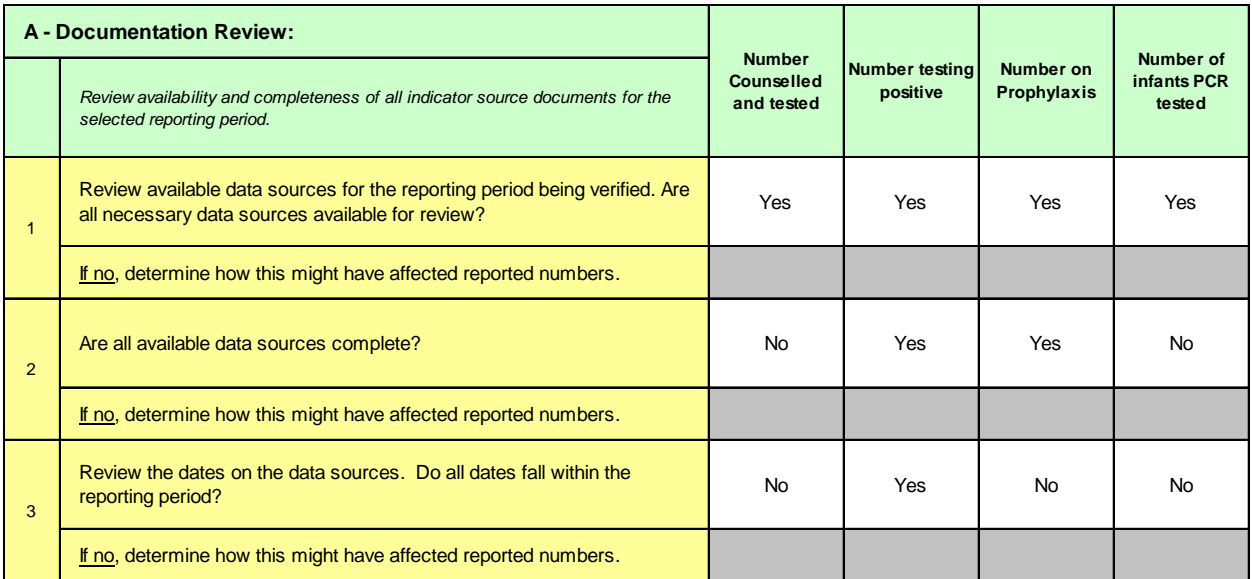

#### **2. Recounting reported results**

Recount results from source documents, compare the verified numbers to the site reported numbers and explain discrepancies (if any) in the comments at right on the form (not pictured here).

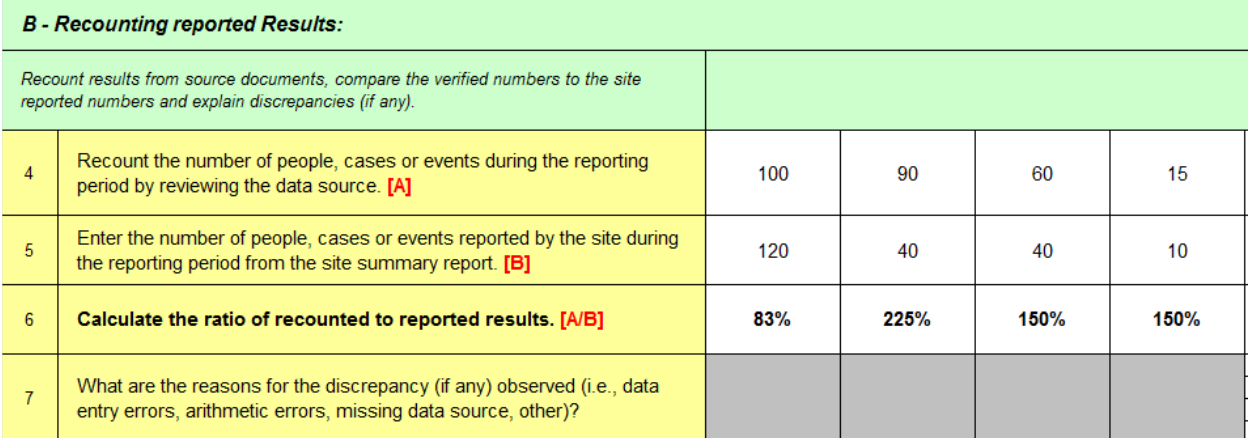

#### **3. Cross-check reported results**

When collecting your data at the service delivery site level, you will be asked to cross-check your results with other available data. This should include the following three cross-checks:

- Primary source to secondary source
- Secondary source to primary source (or a different primary to secondary)
- Commodities management systems

Each of the three cross-checks can be captured on the data collection form for individual service delivery sites. Cross-checks can be performed by examining separate inventory records documenting the quantities of treatment drugs, test-kits, or ITNs purchased and delivered during the reporting period to see if these numbers corroborate the reported results.

You can include additional cross-checks at your discretion. These could include, for example, randomly selecting 20 patient cards and verifying if these patients were recorded in the unit, laboratory, or pharmacy registers.

To the extent relevant, the **cross-checks should be performed in both directions** (for example, from patient treatment cards to the register and from the register to patient treatment cards).

You can find more detail on the link between a data management and reporting system and the components of data quality in **Appendix 1.** An example of completed cross-checks is included on the subsequent page.

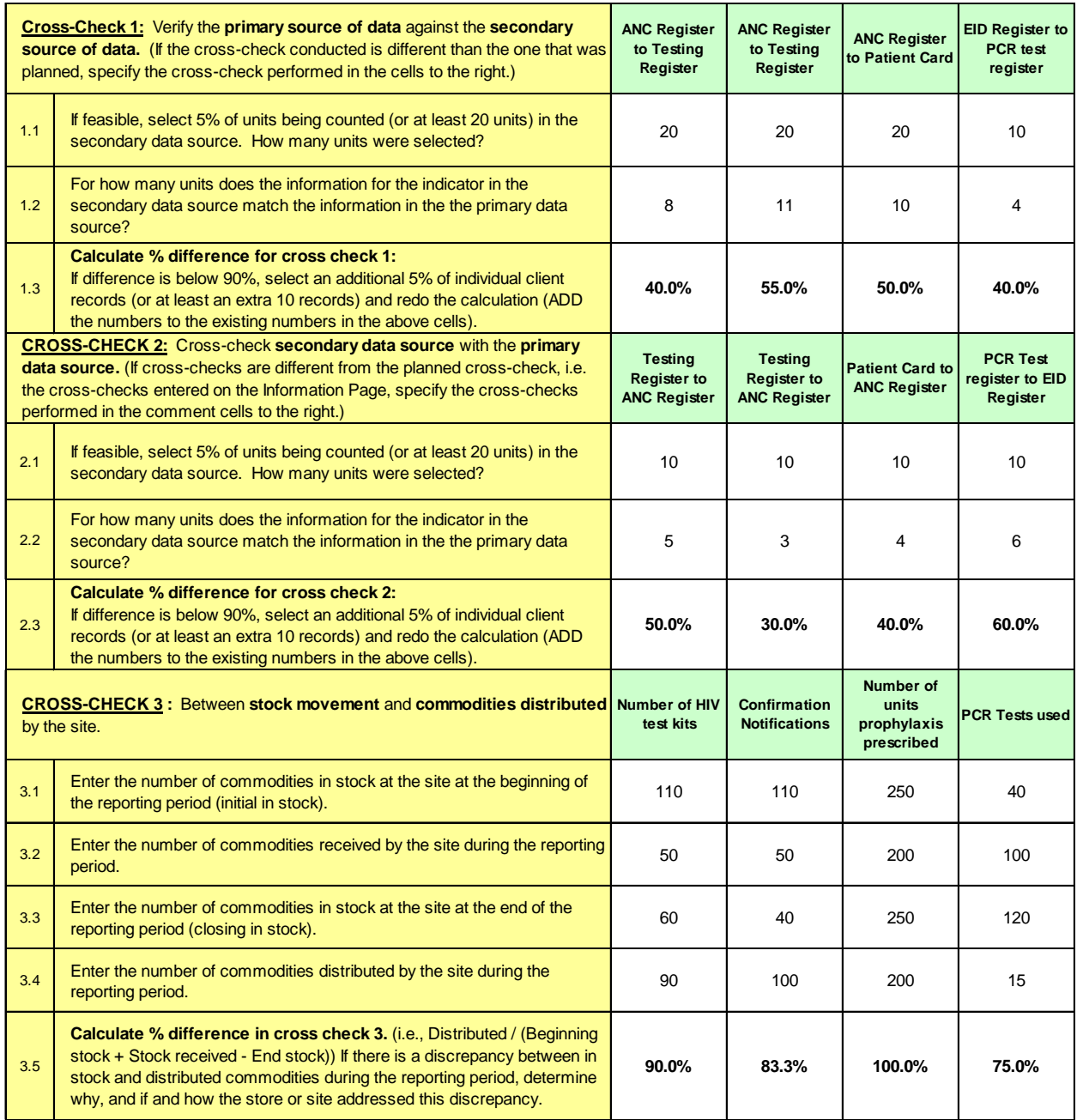

#### <span id="page-20-0"></span>Data Verifications at the District and Regional Aggregation Sites

At the district and regional levels, your focus is on the accuracy of the reporting. Your source documents at these aggregation levels for data verifications will be the reports from the service delivery sites within that district or the districts within the region.

At the aggregation sites, Part 1, **Data Verification** of the RQDA Excel protocol has two parts (below). Each of these parts requires review of the source documents, and percent calculations for scores are created automatically by the tool.

#### **1. Recounting reported results**

Recount results from the periodic reports sent from service sites to the district and compare to the value reported by the district. Explain discrepancies (if any).

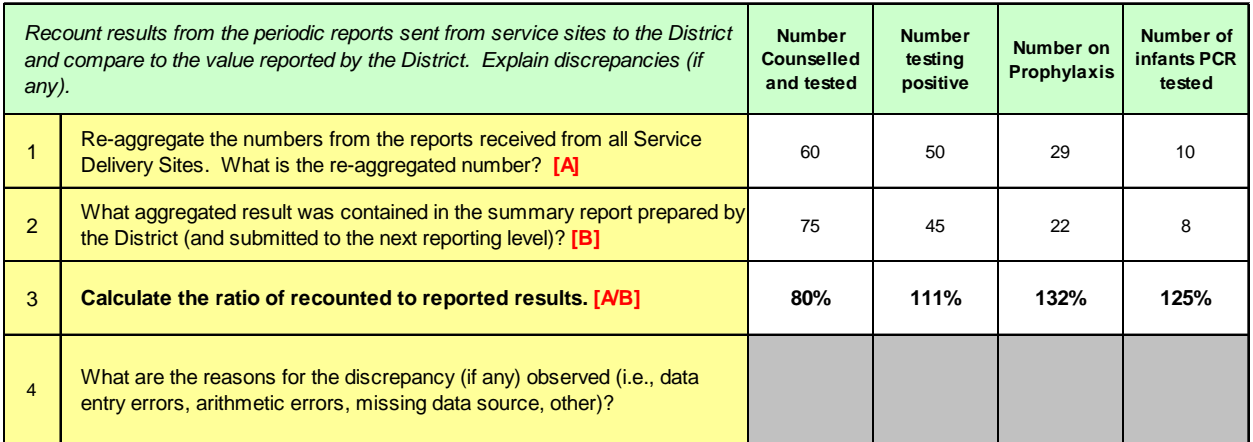

#### **2. Reporting performance**

Review availability, completeness, and timeliness of reports from all service delivery sites. How many reports should there have been from all sites? How many are there? Were they received on time? Are they complete?

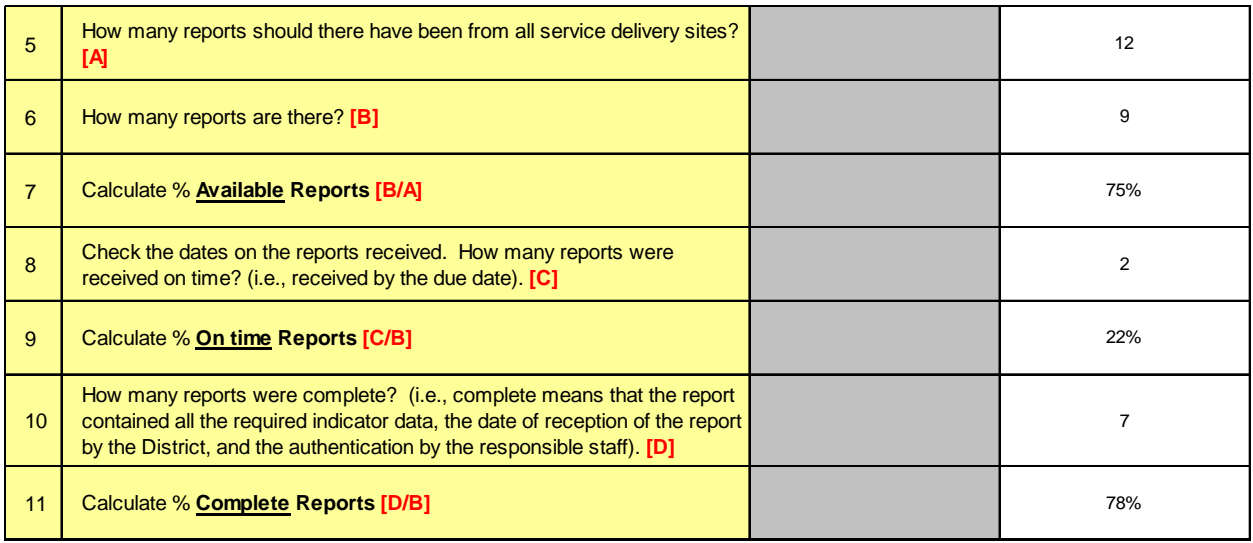

#### <span id="page-21-0"></span>Combining Results from Multiple Workbooks

Often it is necessary to combine the results from separate workbooks. In this case, the most efficient way to transfer data between workbooks is to copy and paste an entire worksheet from one workbook to another.

To copy an entire worksheet, select the entire sheet by clicking in the upper left-hand corner of the worksheet (there is a tiny square to the left of the column heading "A" and above the row heading " $1"$  — click this square to select the whole sheet) then copy the sheet into memory (control-c). Then, navigate to the destination workbook, select the entire worksheet where you want to paste the copied results and paste (control-v).

When copying sheets from one workbook to another containing formulas in the copied sheet that point to other sheets in the workbook (i.e., sheets other than those being copied), the formula will retain the original workbook identifiers in the formula. This pertains mostly to the "header" information for each site reviewed. These formulas can be updated in a batch once you have copied the sheets. Correct the formulas that draw the names of the sites from the "Information Page" onto the sitespecific pages by running the macro "fixformulas" to fix the formulas automatically (go to "macros" on the "view" ribbon, select "view macros," then select the macro and click "run").

Also, the graphics for site-level pages will not replace, or copy over, the existing graphics. The graphics from the copied page **Conducting** assessments at multiple sites may require that you combine workbooks to review your results together. **The RDQA tool makes that simple and straightforward.**

will be placed on top of the graphics from the destination page. The graphics from the copied page will still point to (i.e., have as data source) the originating sheet. You will need to delete the "new" graphics from the destination pages to reveal the appropriate graphics. The graphics can also be deleted from the originating sheet before the copy and paste step.

If, for whatever reason, the graphics do not point to the appropriate data source they can be updated in a batch to correct the data source by running a couple simple macros. Run the macro "fixcharts\_x\_attrib\_SDP" to revise the charts' sources to the appropriate site-level pages, and "fixcharts\_x\_attrib\_Dist" to revise the charts' sources for district and region page graphics.

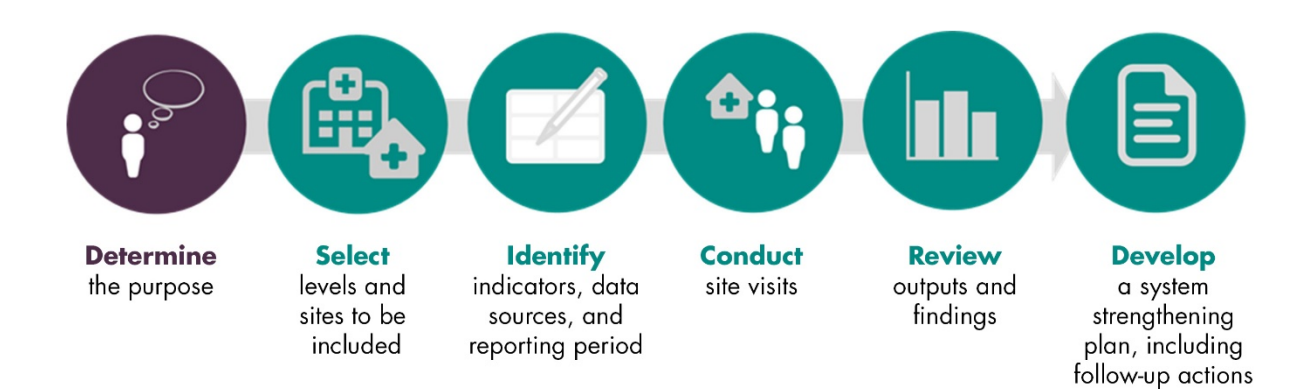

## Step 5. Review outputs and findings.

The outputs from the RDQA described above should be reviewed for each site visited. Site-specific summary findings in the form of recommendations are noted at each site visited.

#### <span id="page-22-0"></span>Analyzing Your Results

As you've seen, the RDQA is an Excel-based tool. This allows

The RDQA tool is designed to facilitate review and analysis of results ― the tool **automatically generates multiple dashboards and tables** based on the data collected during the assessment.

for flexibility: you can choose to fill the form on the computer as you conduct the assessment or print the sheets and fill them by hand, with data entered at a later point. Excel also facilitates the generation of graphs and summary tables once the data collection pages are completed.

Across the levels of the system, there are two key metrics you should know how to interpret and use as you analyze your results and use them to create action plans for system strengthening.

#### <span id="page-22-1"></span>Verification Factor (VF)

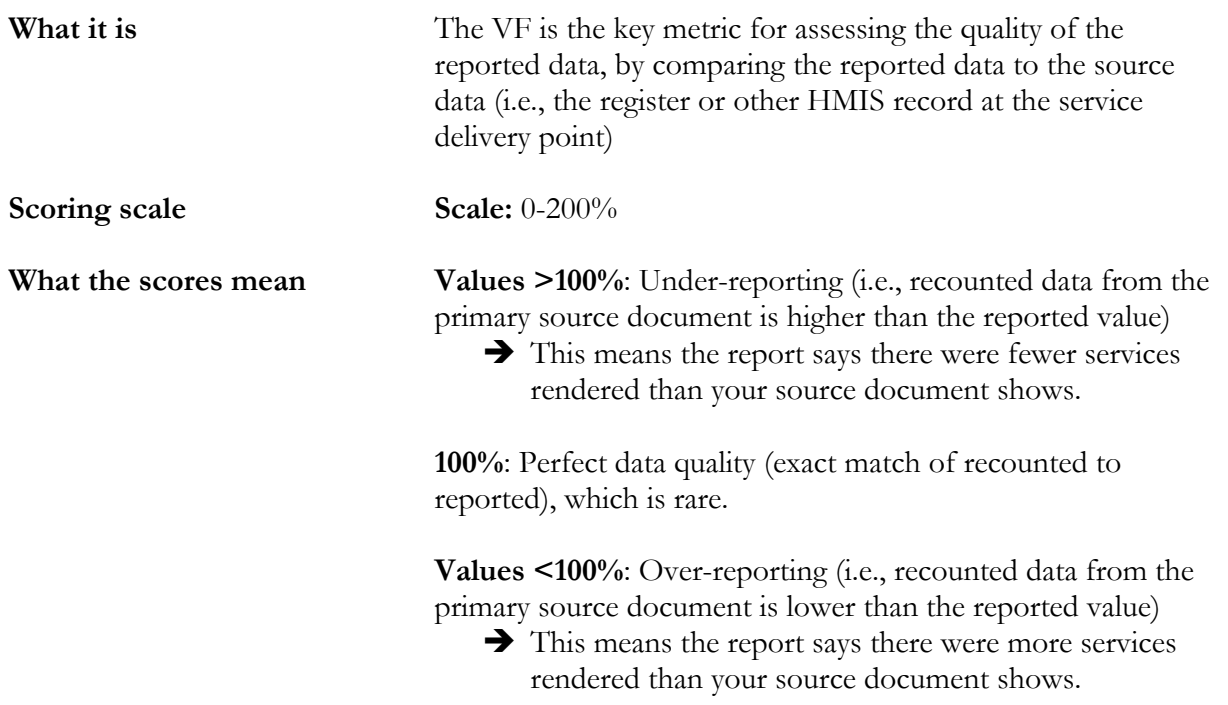

<span id="page-23-0"></span>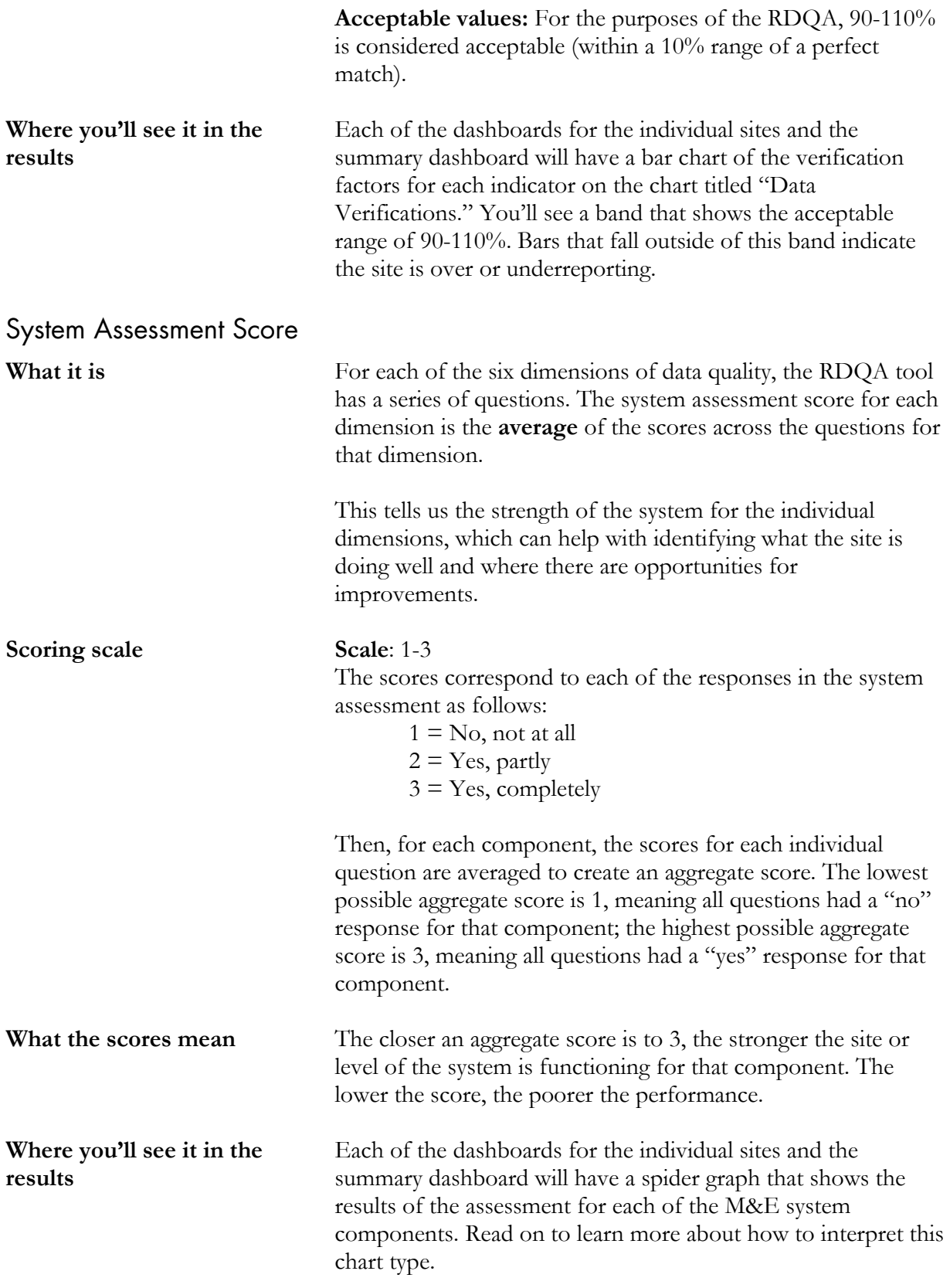

In addition, your cross-check results further validate your results by comparing different data sources.

<span id="page-24-0"></span>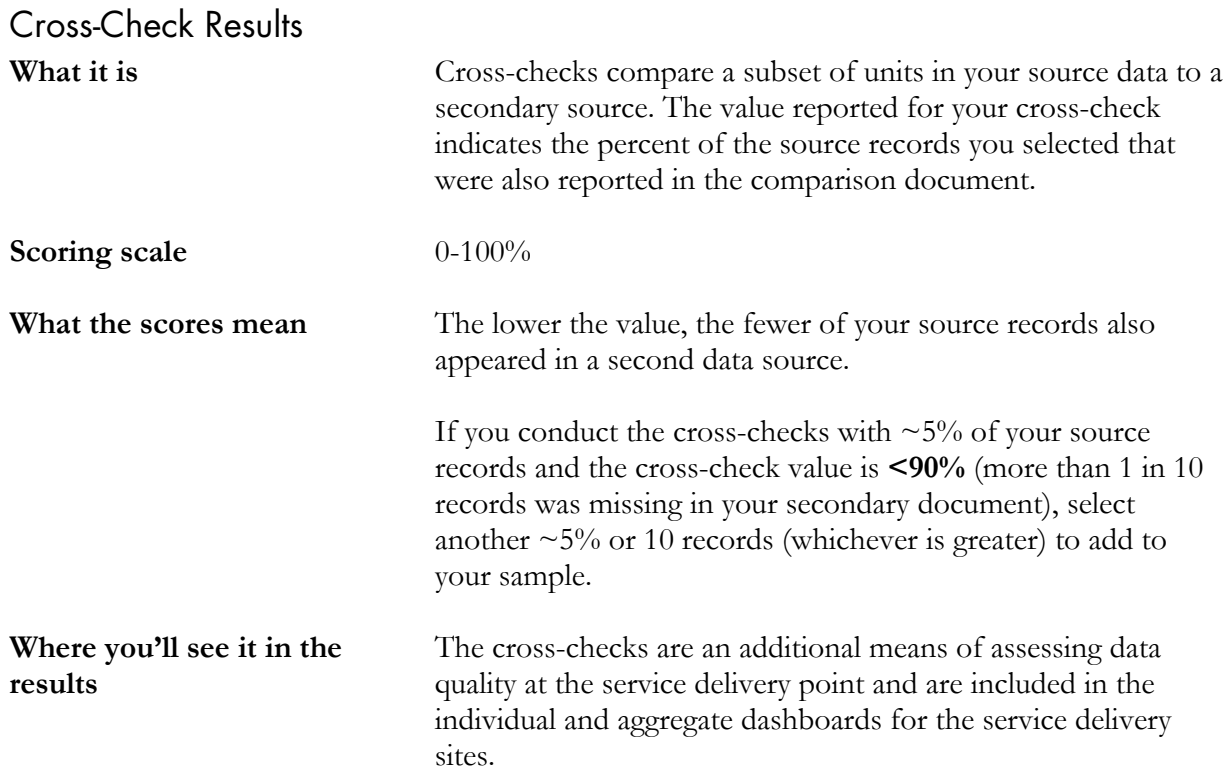

#### <span id="page-24-1"></span>Dashboards

The RDQA tool is designed to produce outputs that facilitate your analysis and use of the data to understand the current status of the data quality for your selected indicators and develop a targeted action plan.

When completed electronically, a number of dashboards produce graphics of summary statistics for each site or level of the reporting system and a "global" dashboard that aggregates the results from all levels and sites included in the assessment (Figure 4).

Across the different dashboards, you'll find similar graphs for each level. There are two kinds of graphs you need to understand how to interpret in order to review the data in the summary dashboards.

## <span id="page-24-2"></span>Service Delivery, District Aggregation, and Regional Aggregation Site Dashboards

There are two types of dashboards for each of these levels: a small dashboard at the bottom of the sheet for each individual site, and a summary dashboard for each level.

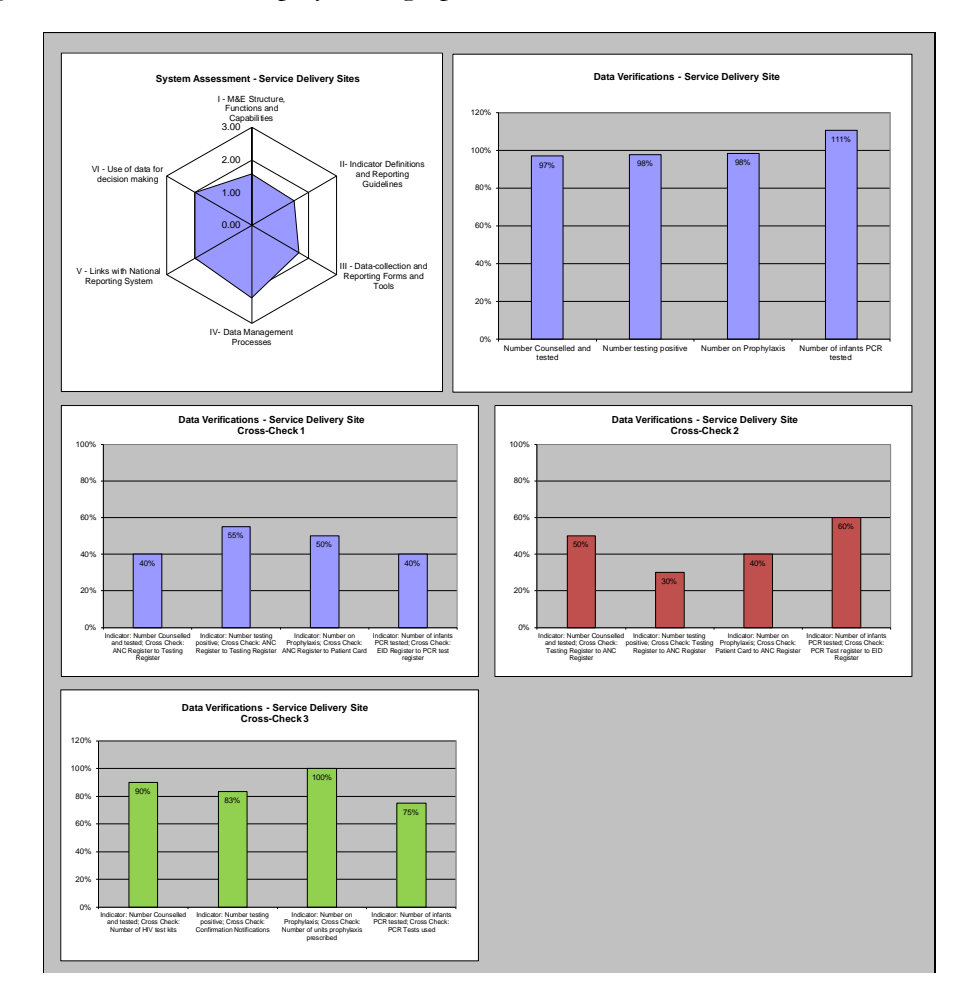

The **site-specific dashboard** displays five graphs for each site visited.

The **spider chart** below displays qualitative data generated from the assessment of the data management and reporting system and can be used to prioritize areas for improvement.

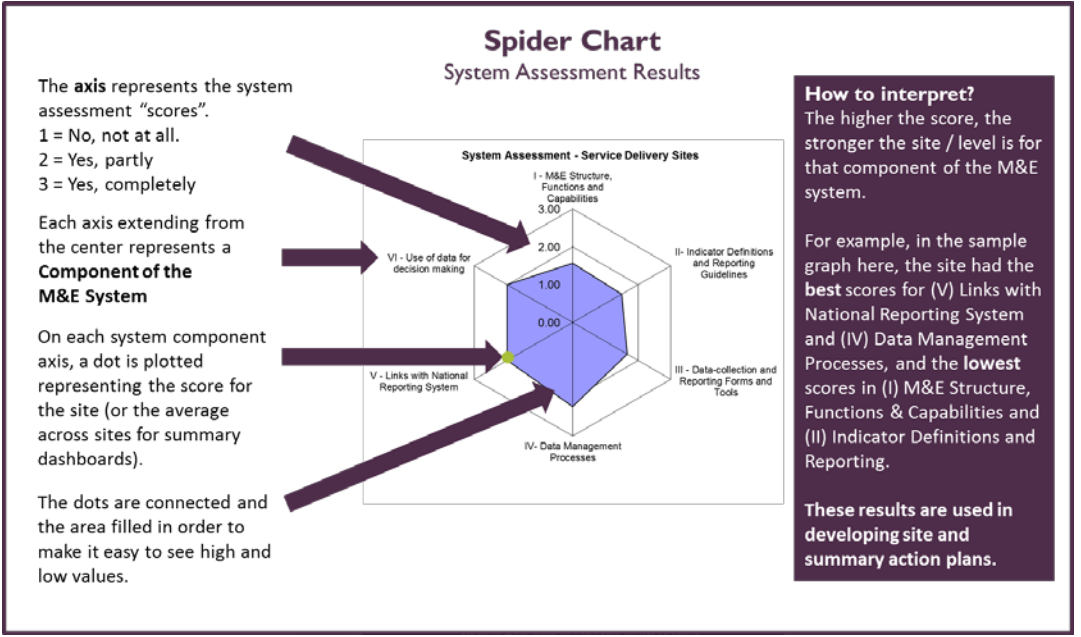

The **bar chart** below shows the quantitative data generated from the data verifications; these can be used to plan for data quality improvement.

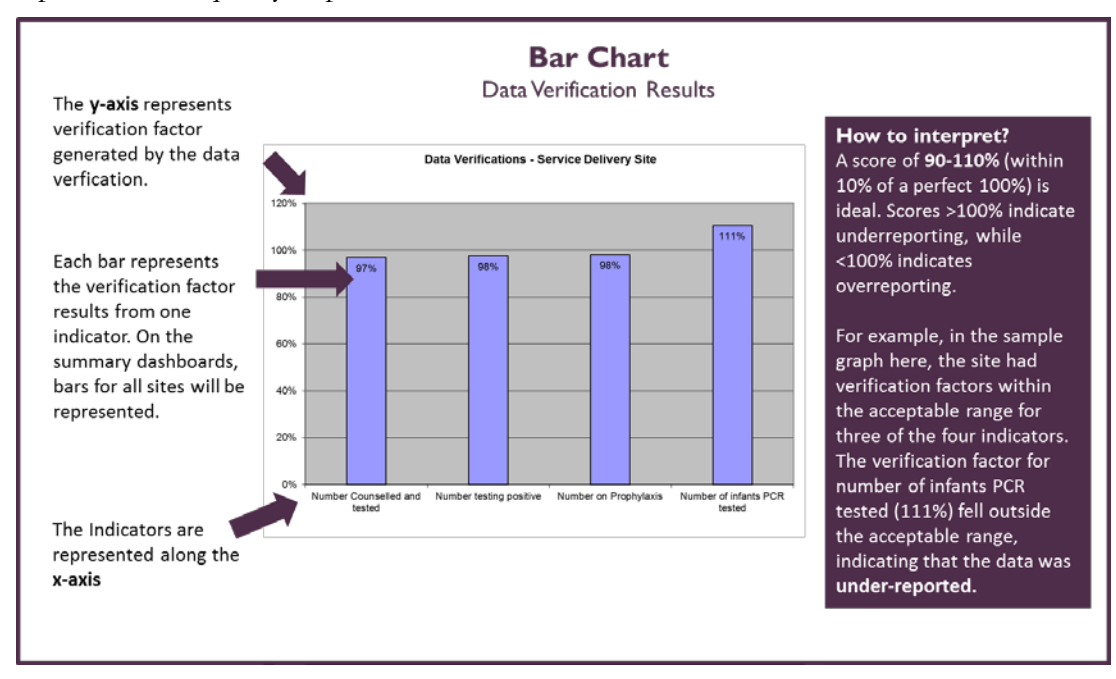

The three bar charts in the center and lower rows of the dashboard display the results from the three cross-checks. These can be used to determine the extent to which alternative sources of data agree with the results compiled from primary source documents and reported on the periodic reports.

The **summary dashboard** for each level provides additional details and facilitates comparison (below).

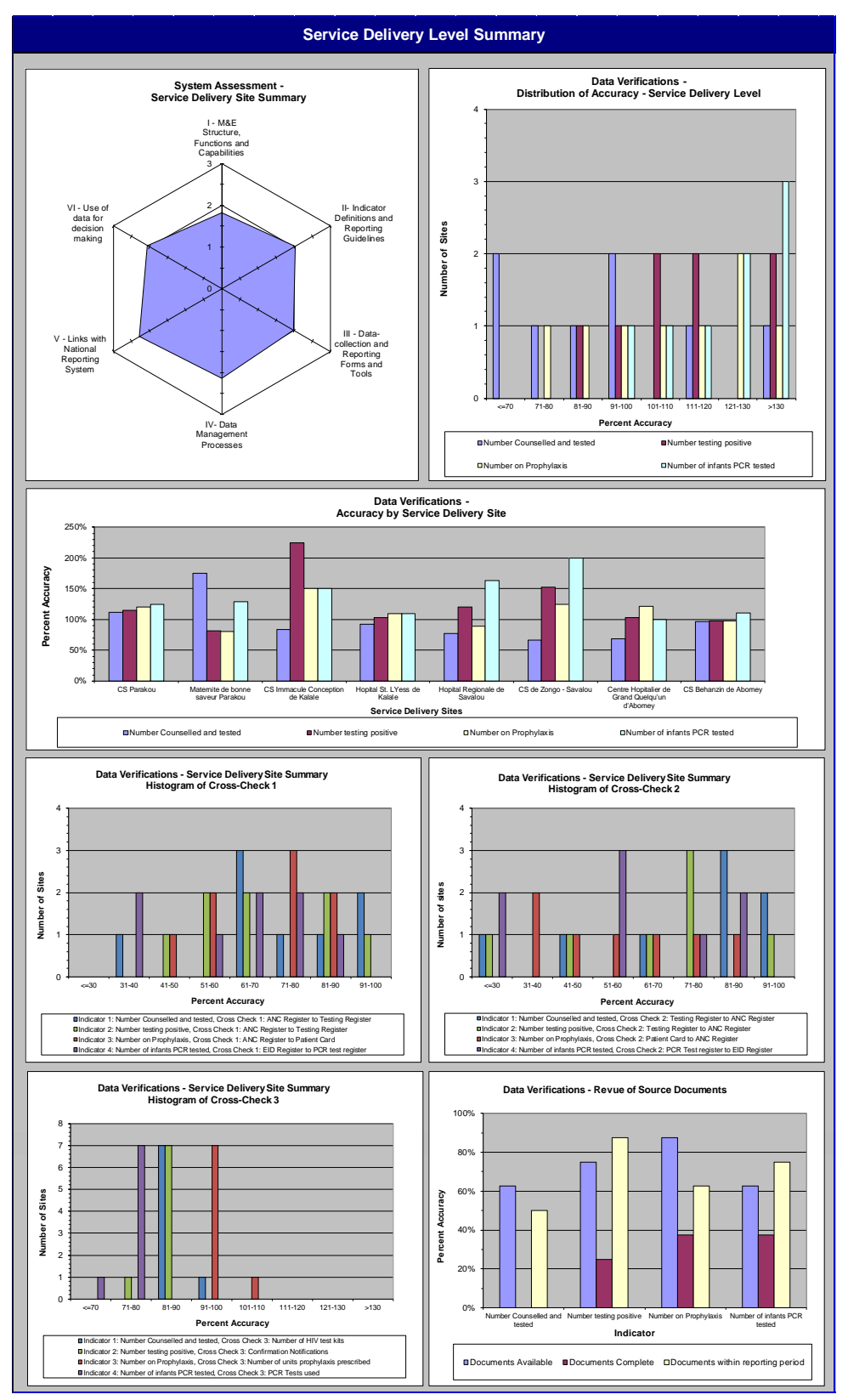

## <span id="page-28-0"></span>Global Dashboard

A "Global" summary dashboard is produced to show the aggregate results from the data verification and data management system assessment. In addition, a dashboard is produced to show findings from the systems assessment by the components of data quality. A sample global dashboard is below.

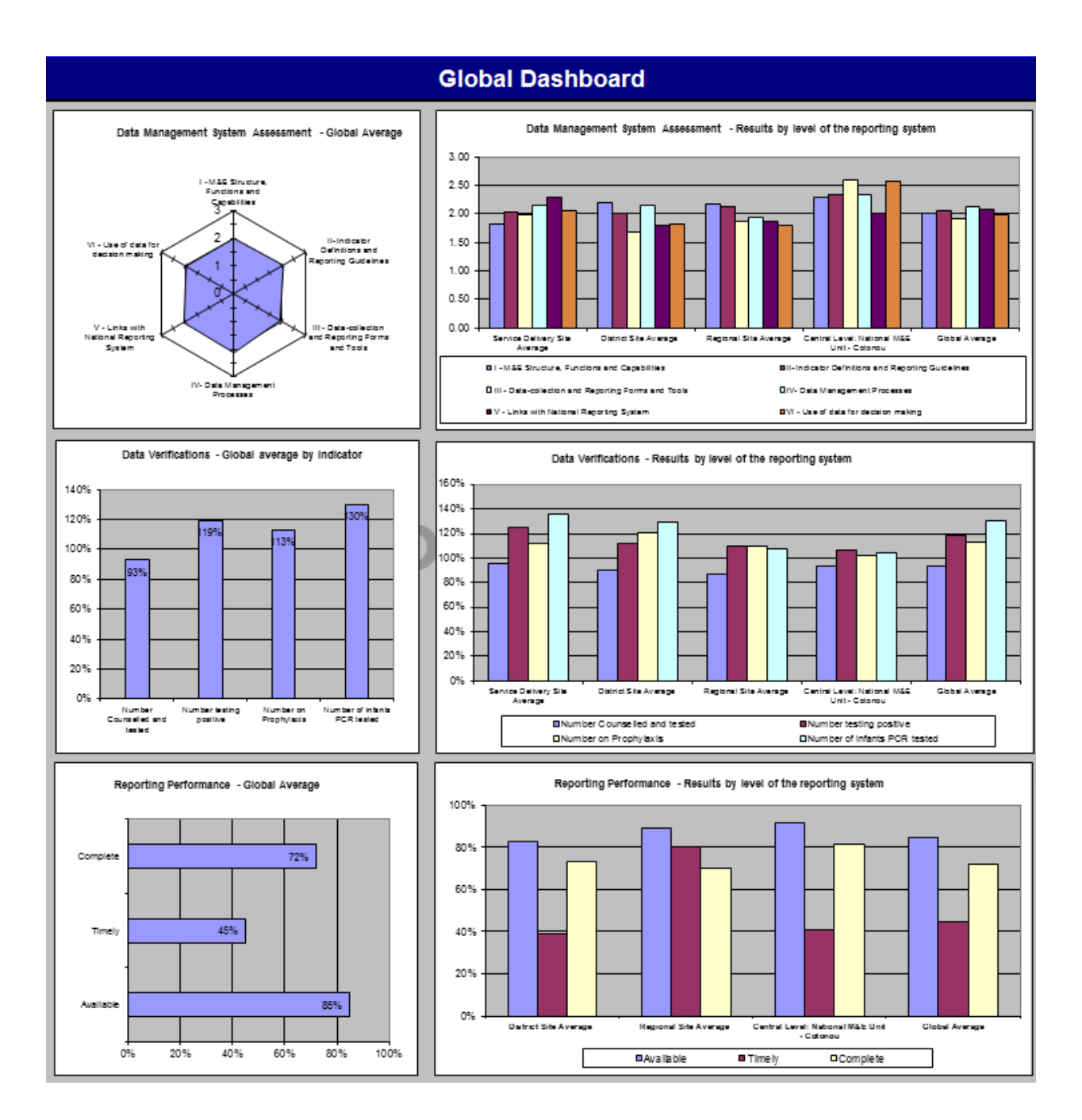

#### <span id="page-29-0"></span>Summary Tables

To simplify the process of reviewing feedback from various sites or at various levels, the latest version of the RDQA tool has been updated to include worksheets with tables that automatically populate with the comments and remarks about the responses to the RDQA questions.

Data Verification results are summarized on the *Quantitative Comments for the District and* Facility Levels sheets. Here, you can view the results of the documentation review, recounting reported results, and the three cross-checks. Each row provides data for one service delivery site or district (depending on which sheet you're reviewing). By reviewing results and comments across service delivery or aggregation sites (i.e., in columns), trends and systematic data quality problems can be identified which aide in the formulation of data quality improvement plans.

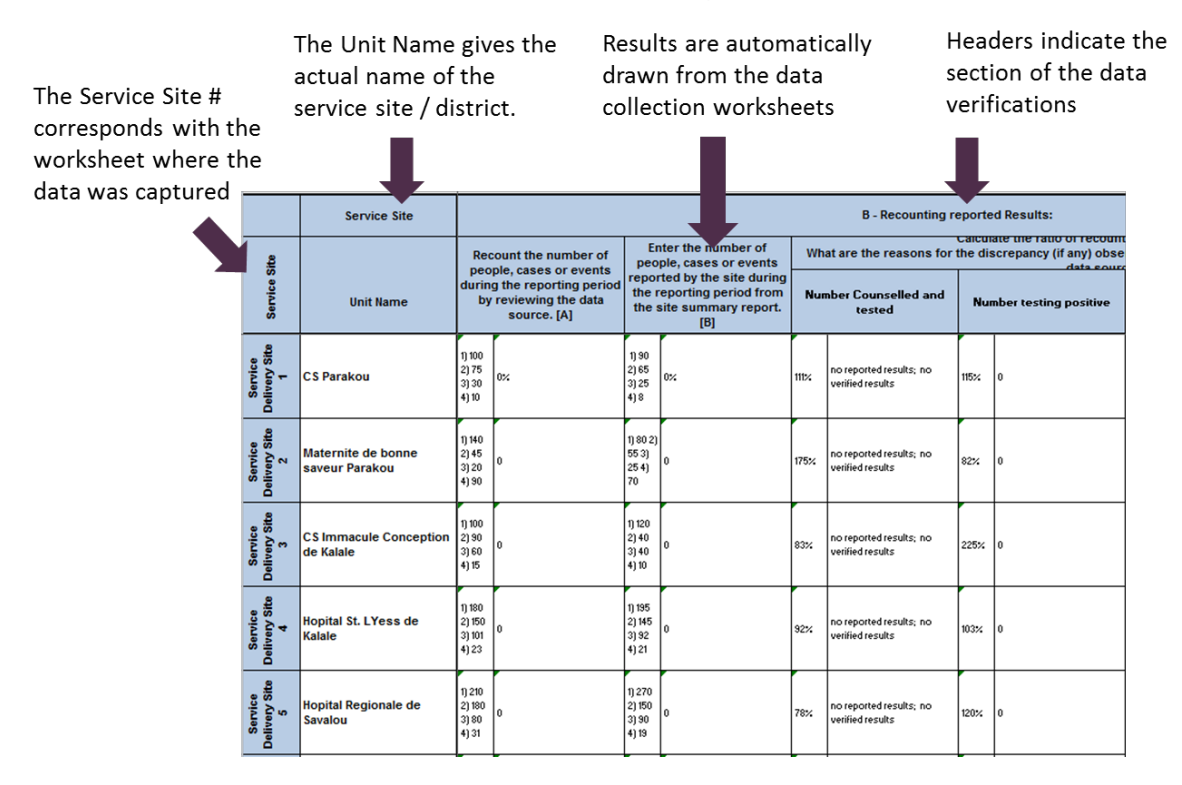

System Assessment results are summarized in two summary tables.

#### <span id="page-30-0"></span>Summary of System Assessment Comments

Once you've completed your assessment, you'll be able to review all of the results for the different levels in the summary table instead of maneuvering between the worksheets in the tool. As you can see in the example below, the summary provides both the response and the detailed comments. Where you see "*Please provide a comment*" the response was either "*No*" or "*Partly*" and the data collector did not include a comment.

Again, by reviewing results and comments across service delivery or aggregation sites (i.e., in columns), trends and systematic data quality problems can be identified which aide in the formulation of data quality improvement plans.

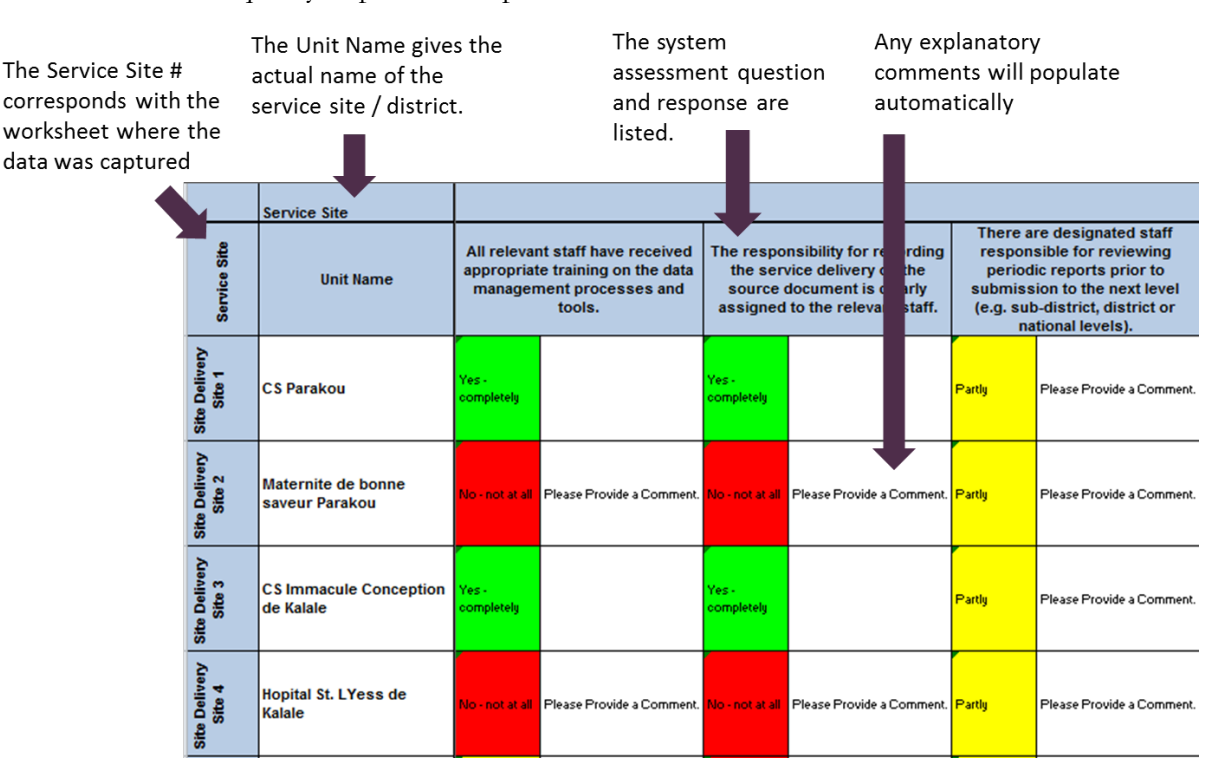

#### <span id="page-31-0"></span>Detail of System Assessment

The results are further summarized into the worksheet that has the detail of the system assessment. Here, you can see the various service points and the responses for each of the questions. This layout allows you to quickly skim for comparisons for each question attached to each dimension (lots of red indicates an overall weakness, while lots of green indicates an overall strength).

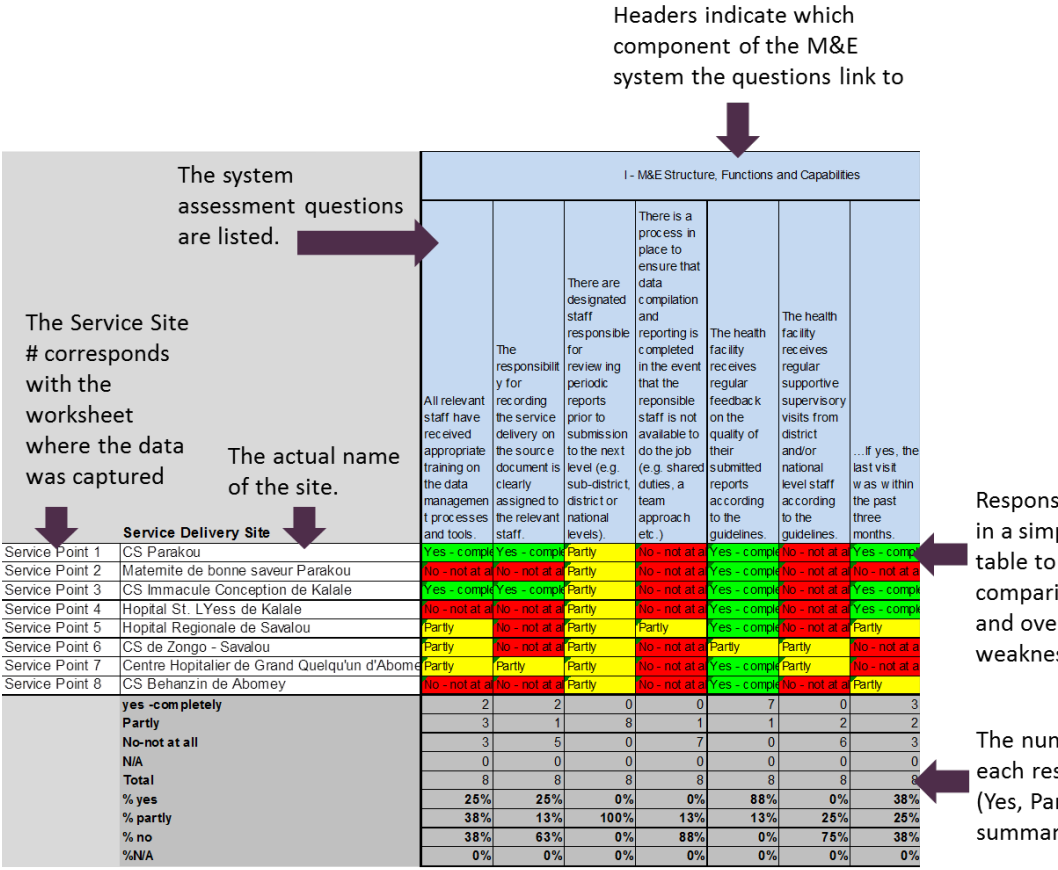

Responses are summarized in a simple quick reference table to facilitate speedy comparisons between sites and overall strengths and weaknesses.

The number and percent of each response category (Yes, Partly, No) is summarized by question.

#### <span id="page-32-0"></span>Advanced Quantitative Metrics

The latest version of the RDQA tool has a worksheet to calculate advanced metrics around data quality. The calculations for these metrics are conducted using the data you've already entered into the data collection forms, and allow for a more in-depth analysis of your results within the tool.

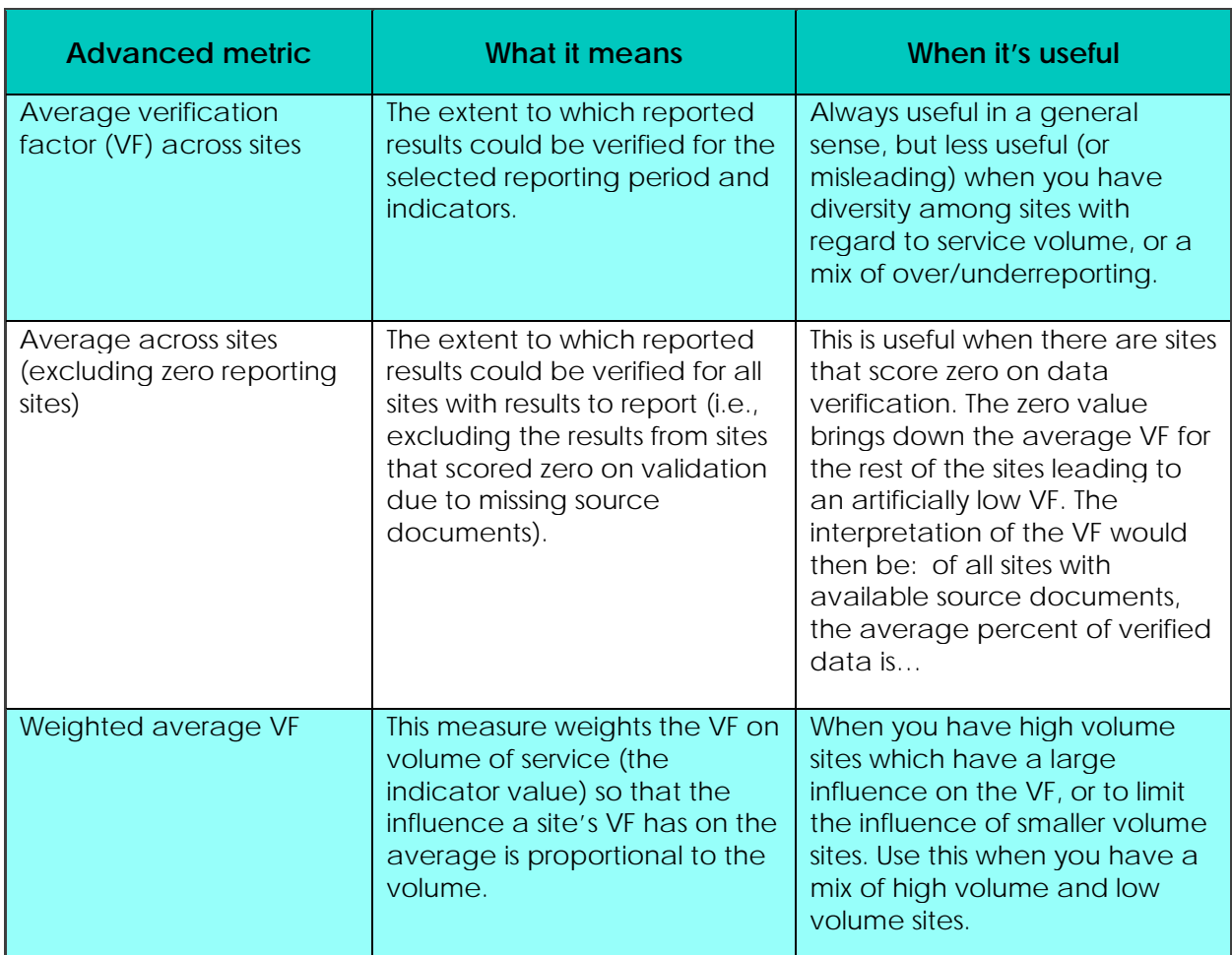

In the table below, we list each of the advanced metrics, what the metric means and/or how it was calculated, and how you could use it in your analysis.

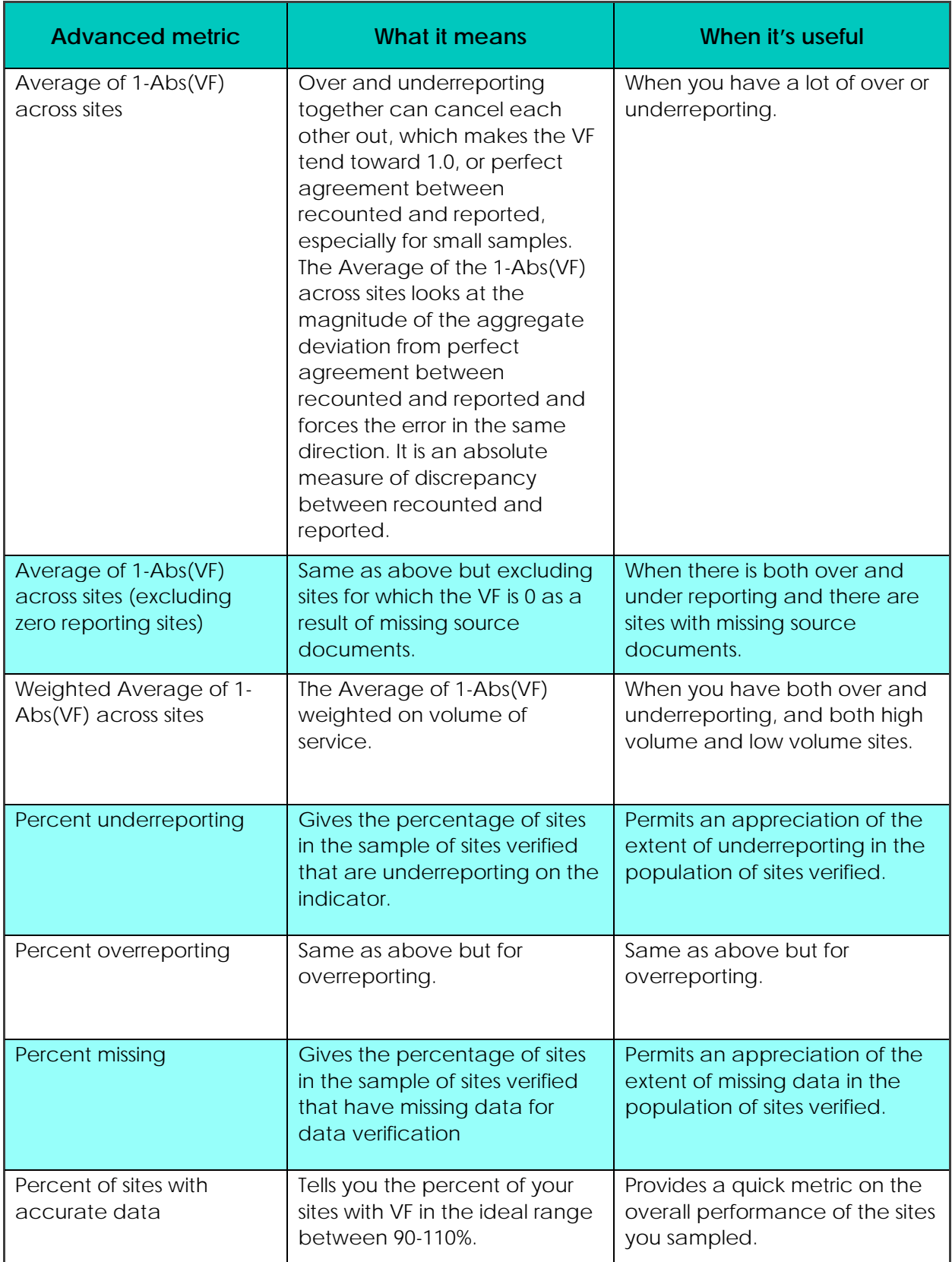

## Step 6. Develop a system strengthening plan, including follow-up actions.

Given the findings and recommendations for each site, an overall action plan is developed. We'll talk about the template in the subsequent section.

#### <span id="page-34-0"></span>Action Plans for System Strengthening

At each site and after reviewing the overall results, you will create **action plans** to improve data quality. These recommendations should be created based on the findings of the assessment in consultation with the team members who are involved in the reporting process. By engaging the team members, you create ownership of the plan and get the direct insights from the people in the field.

Decisions on where to invest resources for system strengthening should be based on the relative strengths and weakness of the different functional areas of the reporting system identified via the RDQA, as well as consideration of practicality and feasibility.

#### **How you develop your action plan will depend on if you conducted data verifications only or the full assessment.**

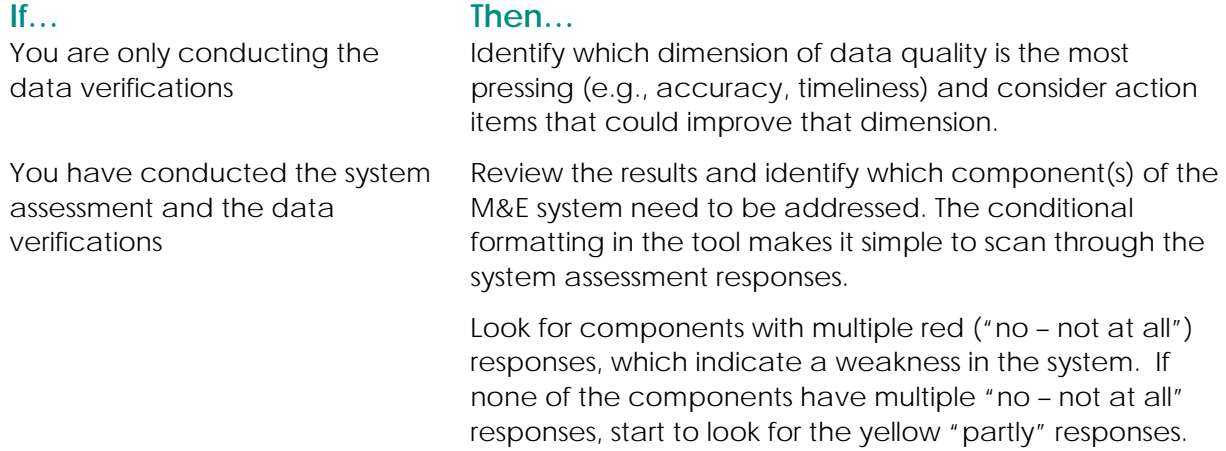

#### <span id="page-34-1"></span>Templates for Action Plans

To facilitate this process, the RDQA Tool provides templates for recommendations for service delivery sites and intermediate aggregation level sites included in the assessment. You will find the template for recommendations on the individual worksheets for each site (service delivery site, district, and regional), and can add additional rows as needed.

The following table shows the recommendations template for service delivery sites. The same template is used at the intermediate aggregation level. A similar template is used at the M&E Unit, with directions to summarize key issues that the program should follow up at various levels of the system (e.g., issues found at site level and/or at intermediate aggregation site level).

#### **Recommendations for the service delivery site (template)**

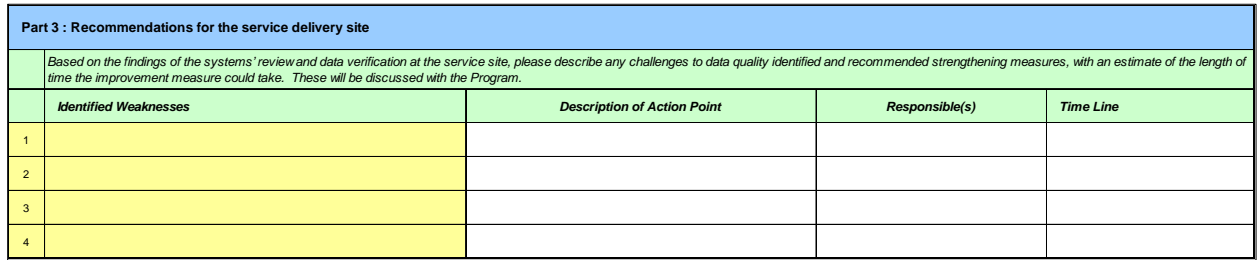

The final output of the RDQA is an action plan for improving data quality which describes the identified strengthening measures, the staff responsible, the timeline for completion, resources required, and follow up. The template for the action plan is shown in Figure 7.

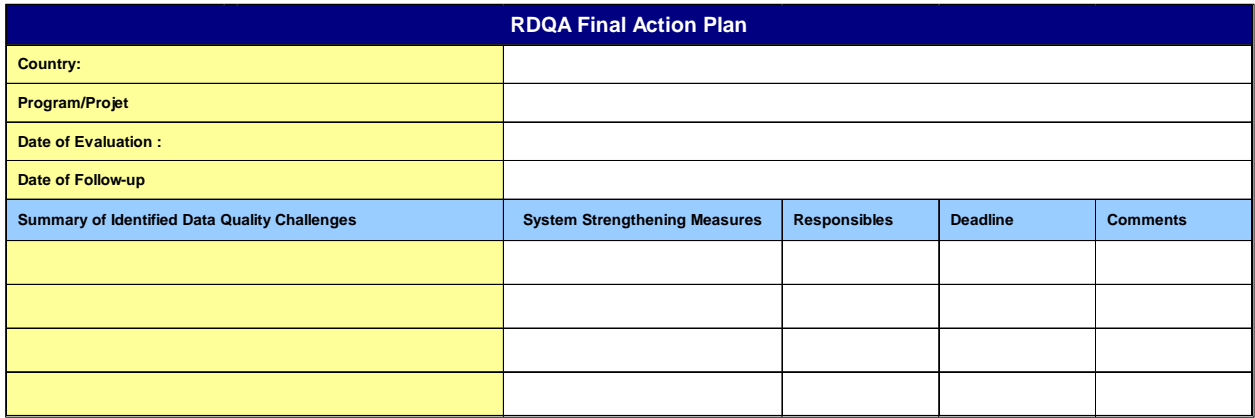

#### <span id="page-36-0"></span>Bonus: Extracting the Data for Further Analysis

All data are extracted from the worksheets and collated on a single hidden sheet called "Data Export." This sheet, a "flat file" of data where indicators are in columns and sites are in rows, can be extracted from the workbook and imported into a database for further analysis. Unhide the "Data Export" sheet by right clicking on the worksheet tabs at the bottom of the screen and selecting the tab "Data Export" from the list of hidden worksheets. (Or, type *Control-Format-Sheet-Unhide*, C*trl-o-hu*).

Not sure how to unhide the sheet? Here's a step-by-step guide:

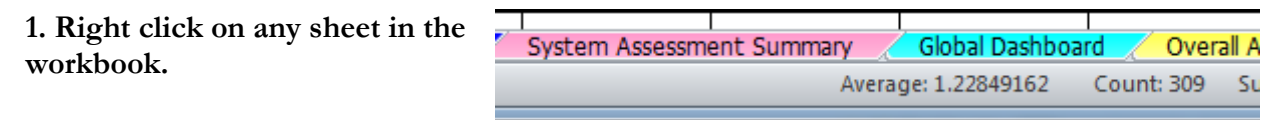

**2. Select "Unhide" from the navigation menu.**

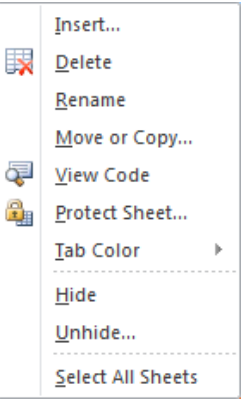

**3. Select "Data Export" from the list of sheets that can be unhidden.**

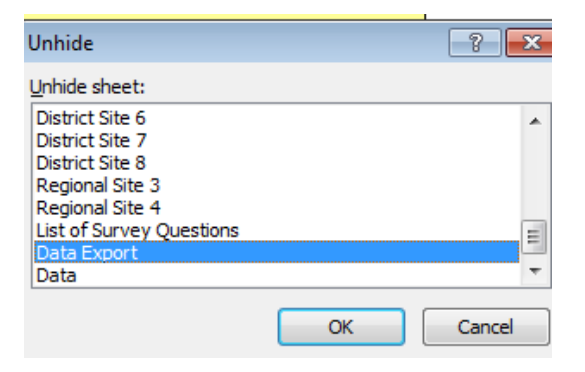

**4. Copy the rows of data for the sites assessed, and paste the results into your master workbook.**

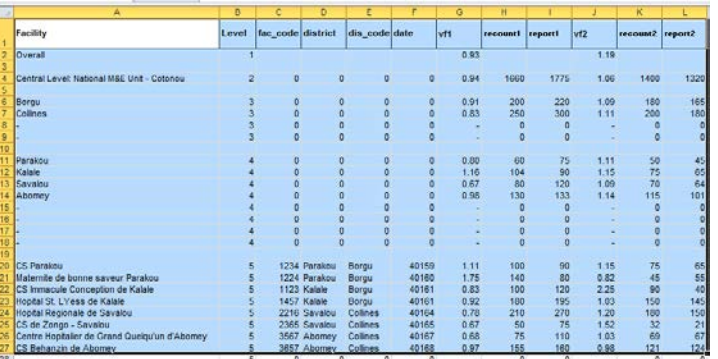

## Section 3 **Annexes**

## <span id="page-37-0"></span>**APPENDIX 1. THE LINK BETWEEN THE REPORTING SYSTEM AND DATA QUALITY**

The RDQA has been developed based on a multidimensional concept of **data flows through a program/project data management and reporting system** that operates at three (or more) levels and the **seven dimensions of data quality** that can pose challenges at each level of the system. Furthermore, the RDQA identifies **seven functional areas** that should be assessed to strengthen the data management and reporting system and improve the quality of data the system produces.

## A. Levels of the Data Management and Reporting System

Data collected, aggregated, and reported to measure indicators flow through a data management and reporting system that begins with the recording of an encounter between a client and a program staff member, a commodity distributed, or a person trained. Data are collected on source documents (for example, patient records, client intake sheets, registers, training registers, and commodity distribution logs). Through the data management and reporting system, the data from source documents are aggregated and sent to a higher level (for example, a district, a partner or principal recipient, or a subpartner or a subrecipient) for further aggregation before being sent to the next level, culminating in aggregation at the highest level of a program (for example, the M&E unit of a national program, the principle recipient of a Global Fund grant, or the SI unit of a USG program). The data from countries is frequently sent to international offices for global aggregation to show progress in meeting goals related to health initiatives.

Figure 8 illustrates this data flow of data through the data management and reporting system that includes service sites, districts, and the national M&E unit. Each country and program/project may have a different data flow. Challenges to data quality can occur at each of these levels.

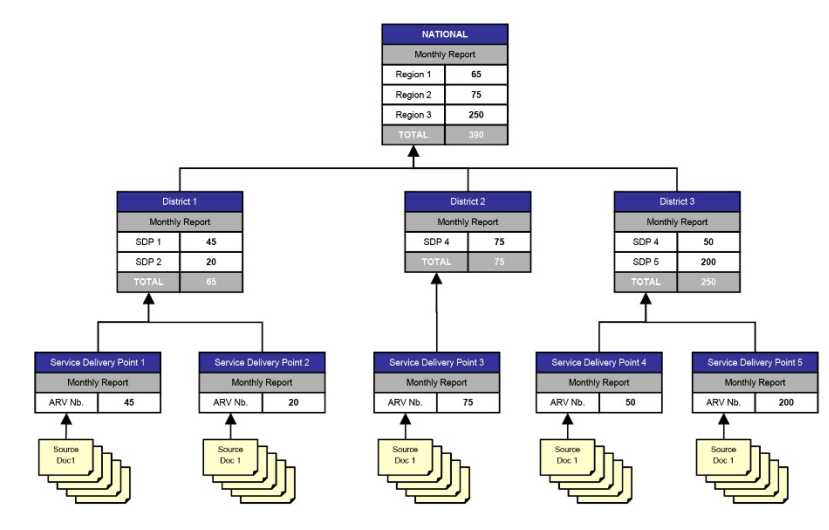

#### **Figure 8. Illustration of Data Flow**

## B. Data Quality Dimensions

The RDQA is grounded in the components of data quality, namely, that programs/projects need accurate and reliable data that are complete, timely, precise, credible, and maintained under conditions of confidentiality, when appropriate (see Table 1).

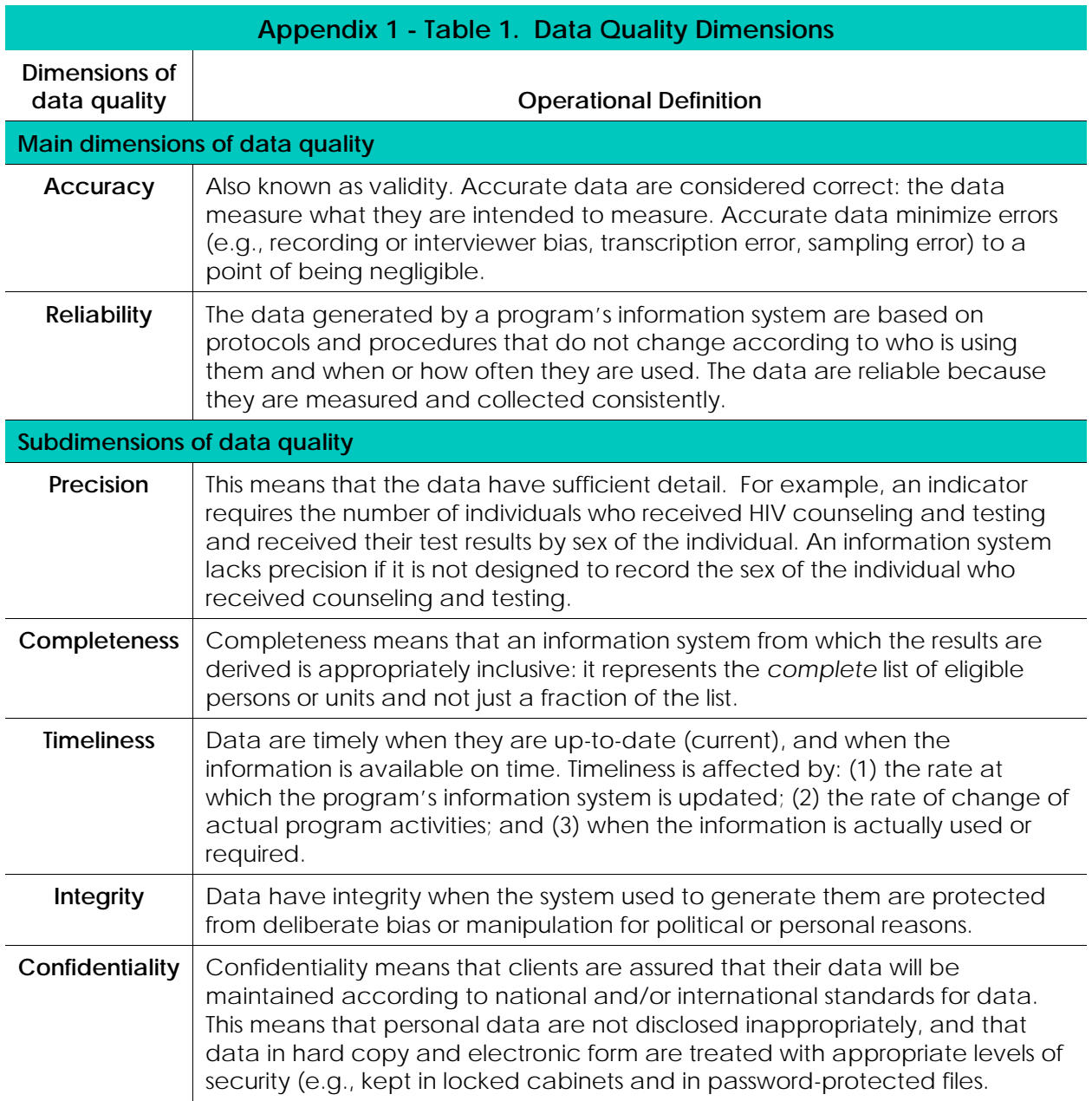

## **APPENDIX 2. SYSTEM ASSESSMENT COMPLETE QUESTIONNAIRE, BY LEVEL**

<span id="page-39-0"></span>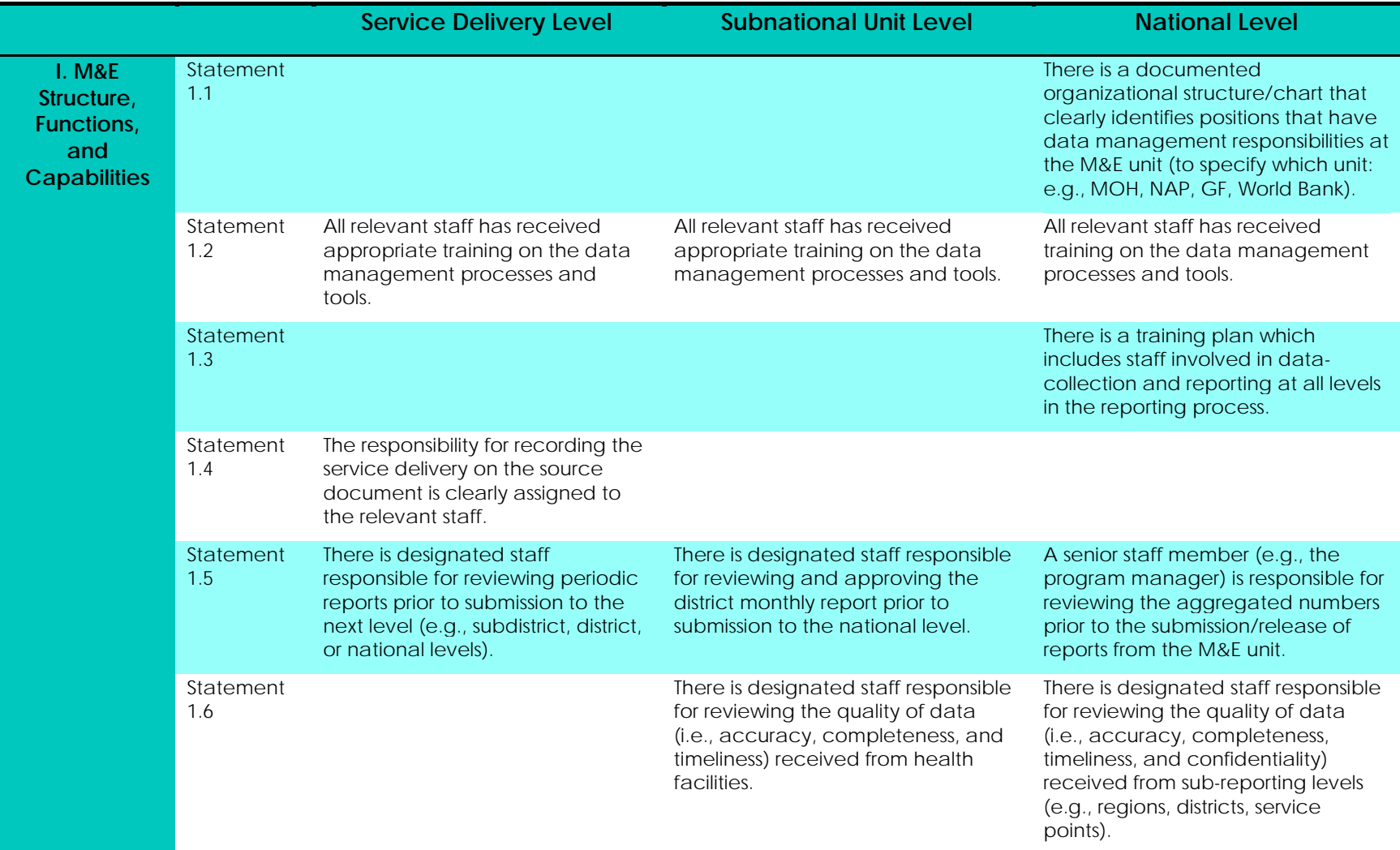

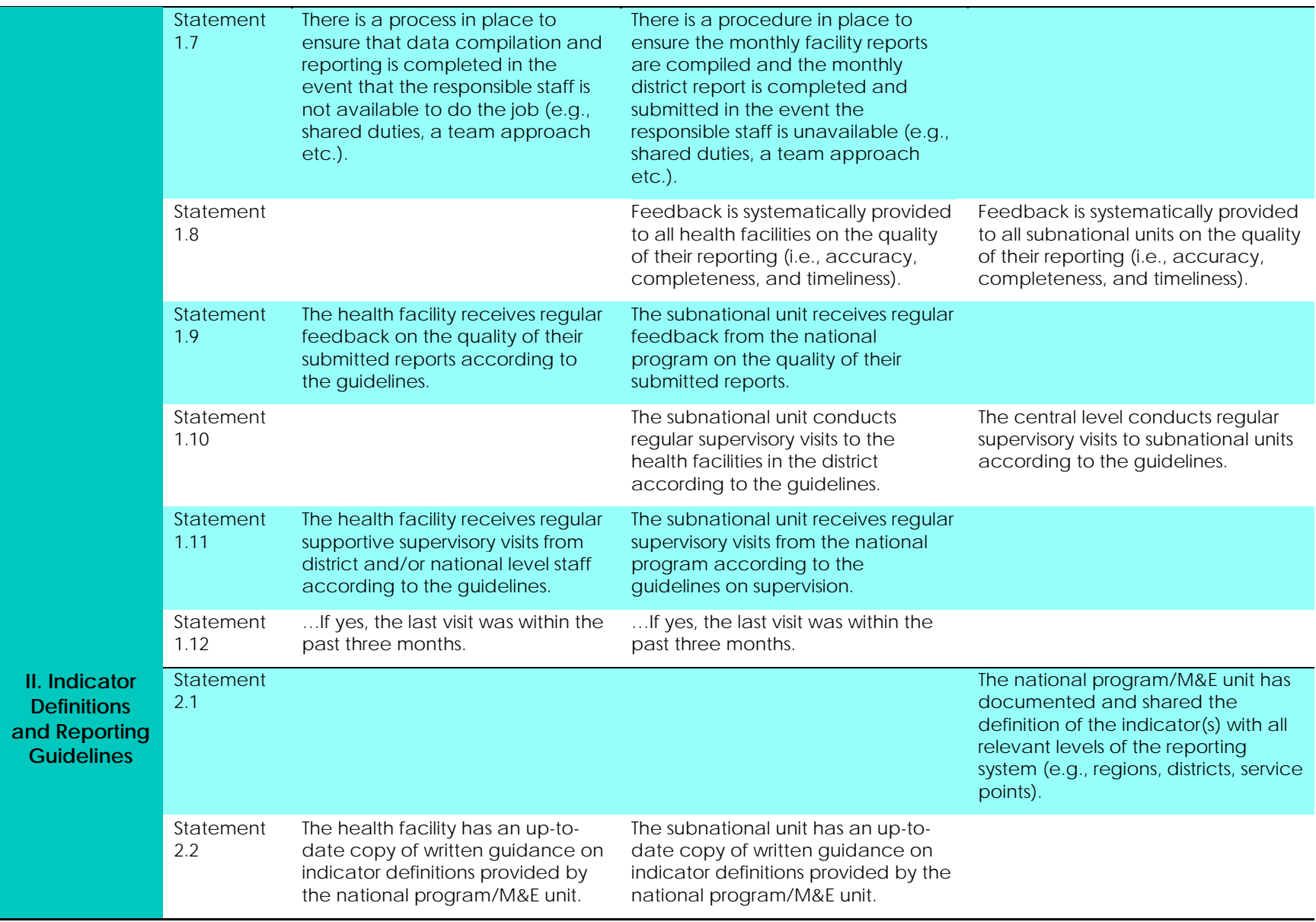

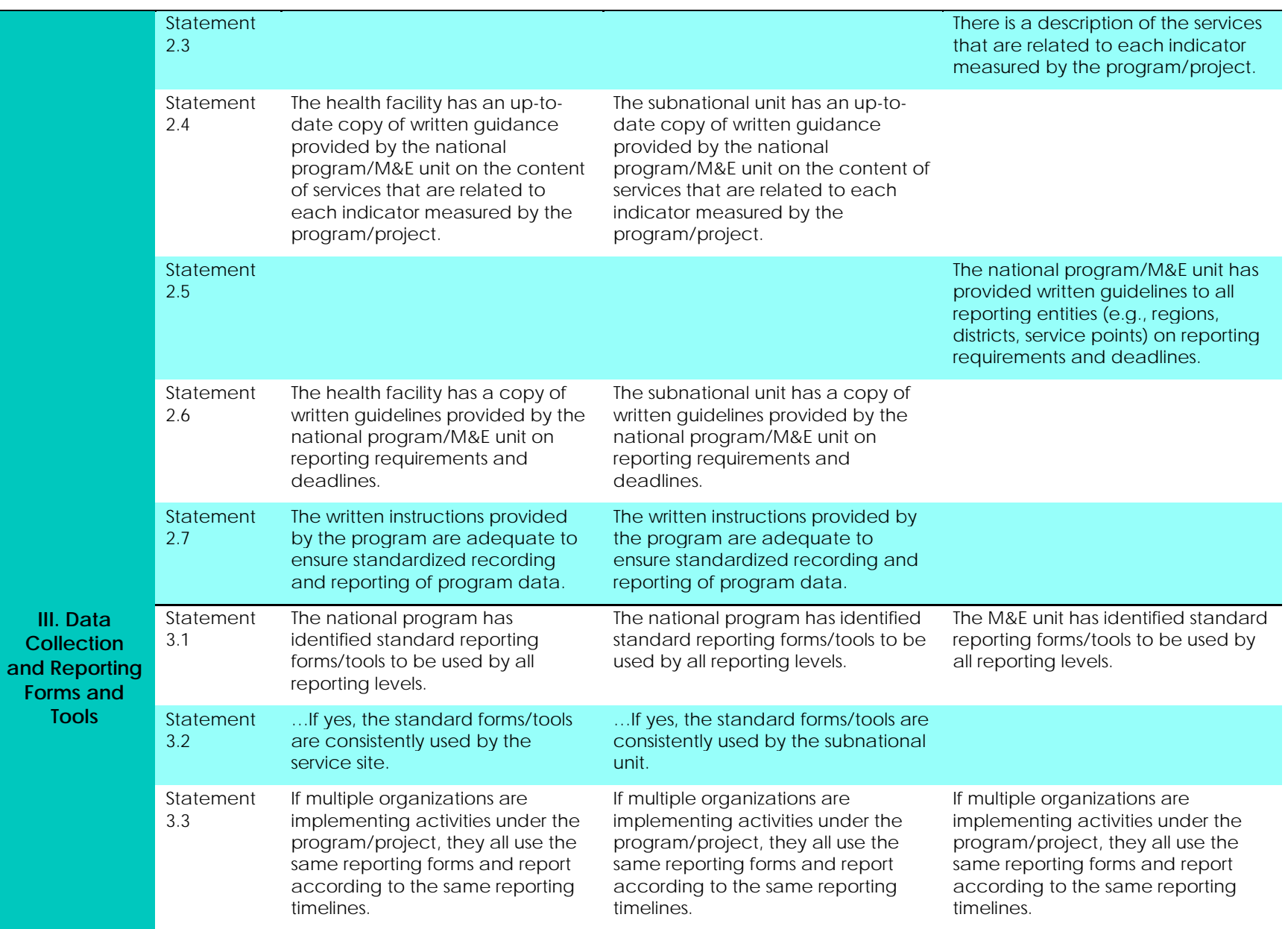

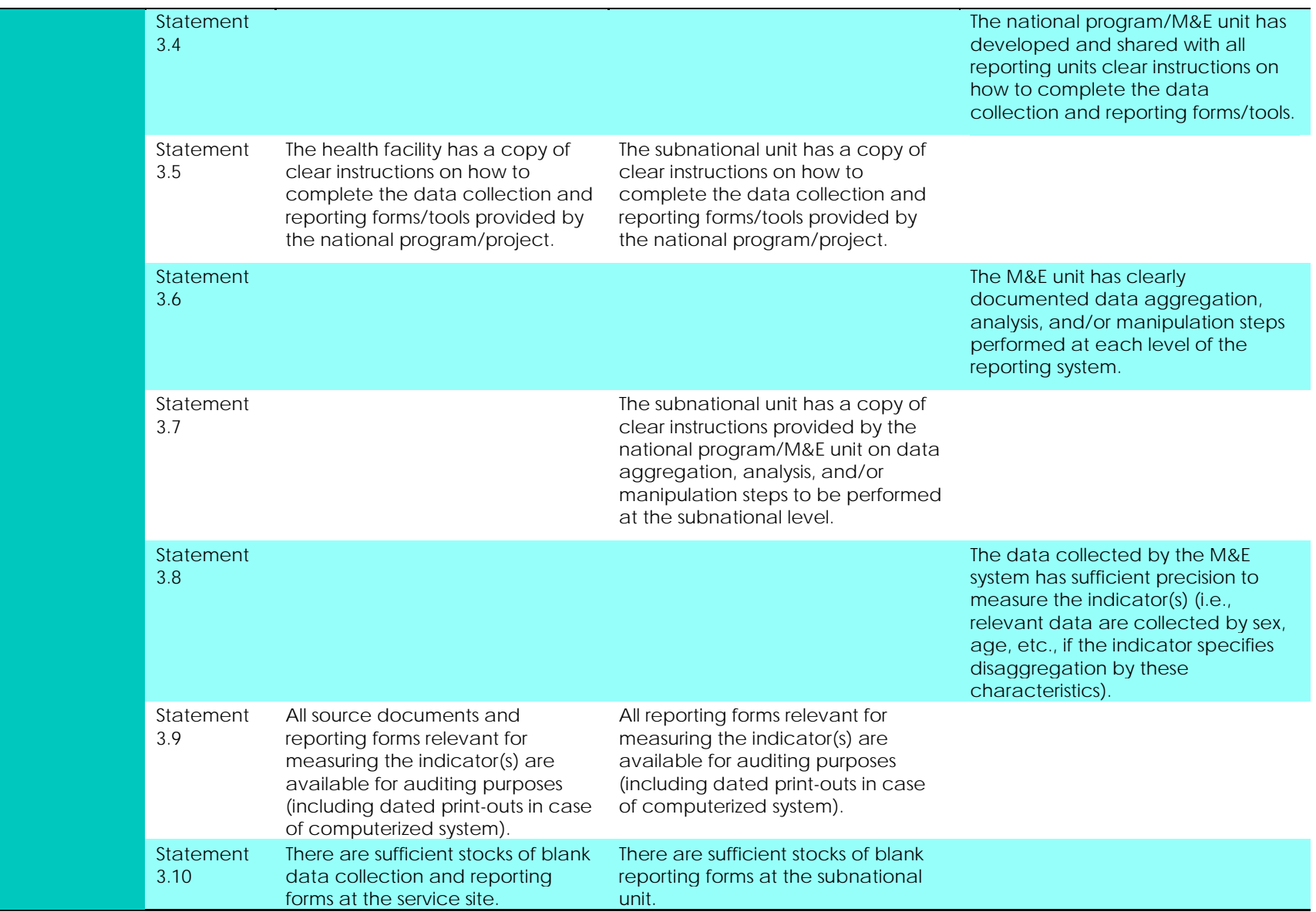

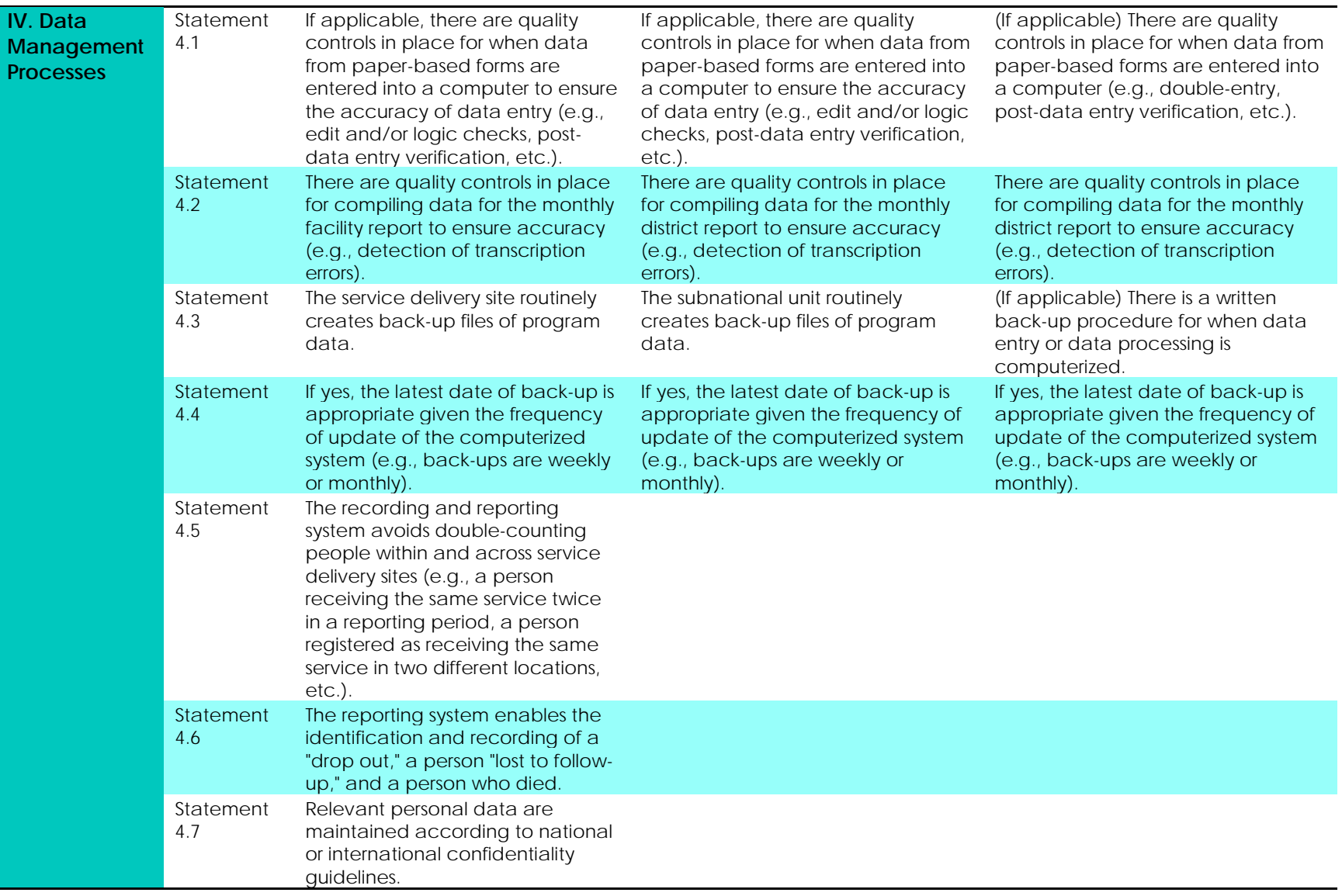

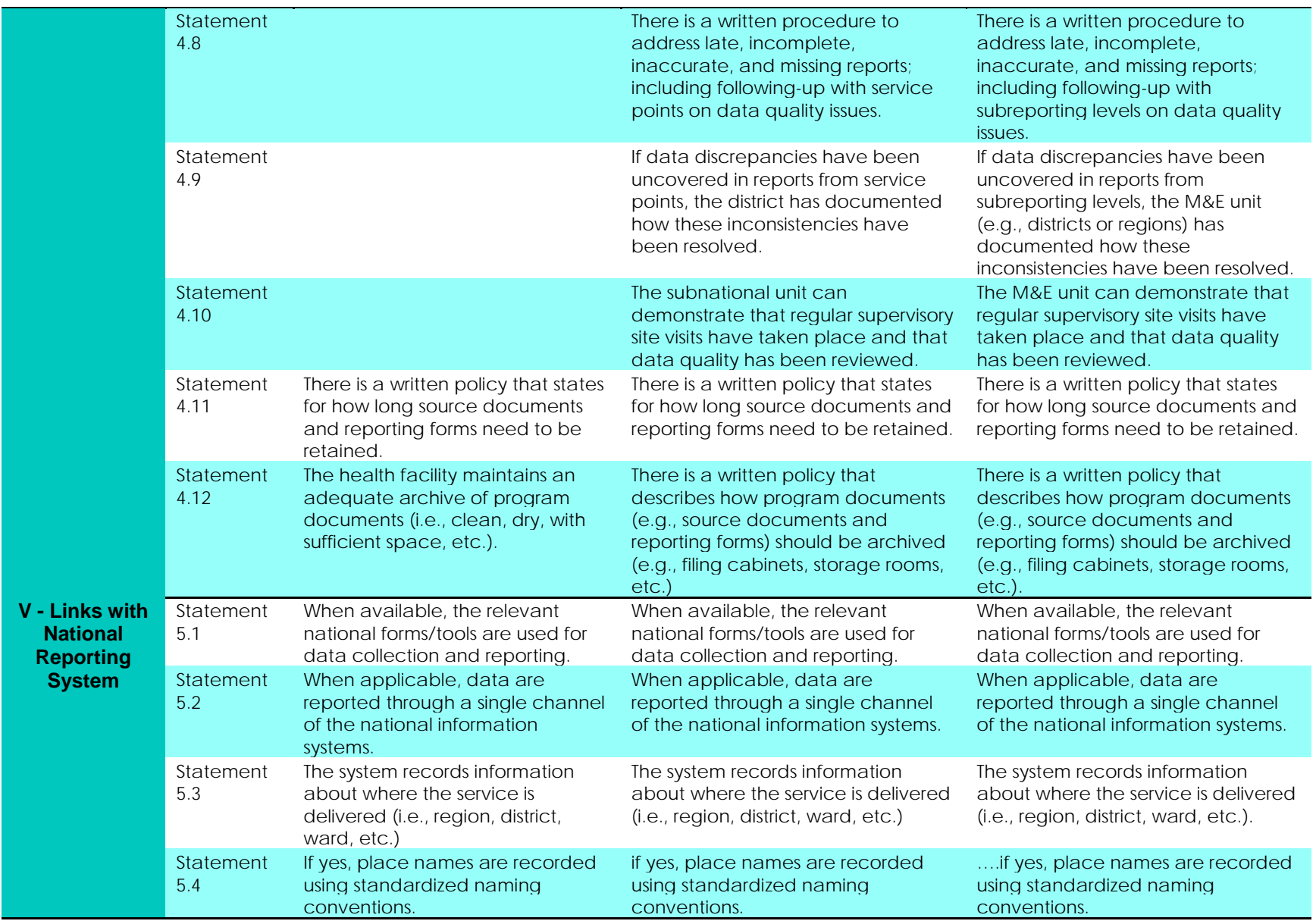

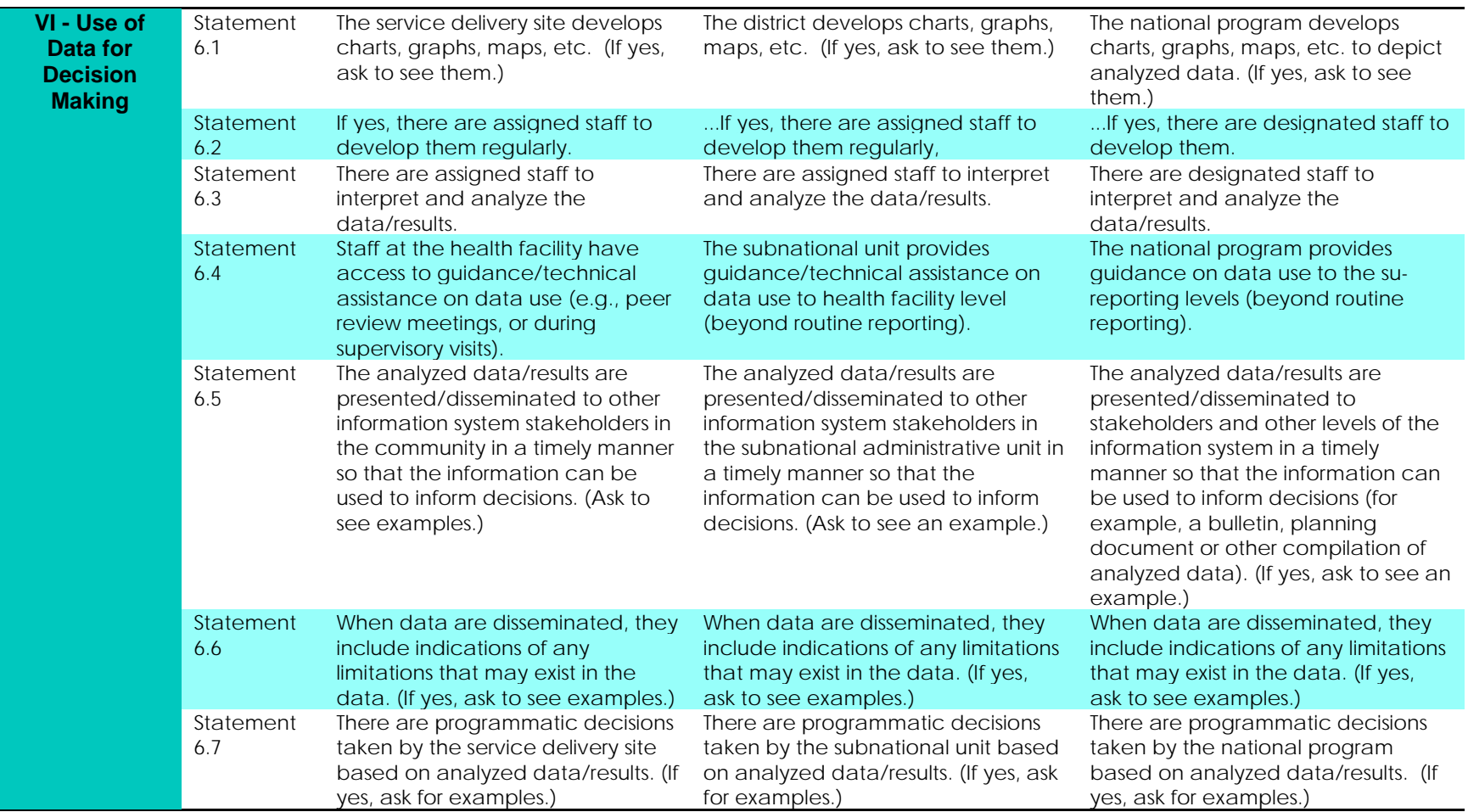

## <span id="page-46-0"></span>**APPENDIX 3. INSTRUCTIONS FOR SAMPLING SITES USING TWO-STAGE CLUSTER SAMPLING**

- **1. Determine the number of clusters and sites.** The assessment team should work with the relevant stakeholders (NACA, MOH, SI Team, CCM, etc.) to determine the number of clusters and sites within clusters. The appropriate number of sites and clusters depends on the objectives of the assessment; precise estimates of data quality require a large number of clusters and sites. Often, it isn't necessary to have a statistically robust estimate of accuracy. That is, it is sufficient to have a reasonable estimate of the accuracy of reporting to direct system strengthening measures and build capacity. A reasonable estimate requires far fewer sites and is more practical in terms of resources. Generally, 12 sites sampled from within four clusters (three sites each) is sufficient to gain an understanding of the quality of the data and the corrective measures required.
- **2. More than one intermediate level.** In the event there is more than one intermediate aggregation level (i.e., the data flows from district to region before going to national level,) a three-stage cluster sample should be drawn. That is, two regions should be sampled and then two districts sampled from each region (four total districts).
- **3. No intermediate level.** If the data are reported directly from service delivery point to the national level (i.e., no intermediate aggregation sites) the site selection will be conducted as above (cluster sampling with the district as the primary sampling unit), but the data will not be reviewed for the intermediate level and results from service delivery sites will be aggregated to derive the national total.
- **4. Prepare the sampling frame.** The first step in the selection of clusters for the assessment will be to prepare a sampling frame, or a listing of all districts (or clusters) where the activity is being conducted (e.g., districts with ART treatment sites). The method calls for selecting clusters proportionate to size, i.e., the volume of service. Often, it is helpful to expand the sampling frame so that each cluster is listed proportionate to the size of the program in the cluster. For example, if a given cluster is responsible for 15% of the clients served, that cluster should comprise 15% of the elements in the sampling frame. See the Illustrative Example Sampling Strategy D (Appendix 4, Table 3) from the Data Quality Audit Guidelines<sup>[2](#page-46-1)</sup> for more details. Be careful not to order the sampling frame in a way that will bias the selection of the clusters. Ordering the clusters can introduce periodicity; for example, every third district is rural. Ordering alphabetically is generally a harmless way of ordering the clusters.

 $\overline{a}$ 

<span id="page-46-1"></span><sup>2</sup> [http://www.cpc.unc.edu/measure/resources/tools/health-information-systems/data-quality-assurance-tools/data](http://www.cpc.unc.edu/measure/resources/tools/health-information-systems/data-quality-assurance-tools/data-quality-assurance-tools)[quality-assurance-tools](http://www.cpc.unc.edu/measure/resources/tools/health-information-systems/data-quality-assurance-tools/data-quality-assurance-tools)

- **5. Calculate the sampling interval.** The sampling interval is obtained by dividing the number of elements in the sampling frame by the number of elements to be sampled. Using a random number table or similar method, randomly choose a starting point on the sampling frame. This is the first sampled district. Then proceed through the sampling frame selecting districts which coincide with multiples of the sample interval. The *starting number + sampling interval*  $= 2^{nd}$  *cluster.* The *starting number*  $+ 2$  *(sampling interval)*  $= 3^{rd}$  *cluster,* etc.
- **6. Stratify service delivery points.** Order the service delivery points within each of the sampled districts by volume of service—i.e., the value of the indicator for the reporting period being assessed. Divide the list into strata according to the number of sites to be selected. If possible, select an equal number of sites from each strata. For example, if you are selecting three sites, create three strata (small, medium, and large). If selecting two sites, create two strata. For six sites, create three strata and select two sites per stratum and so on. Divide the range (subtract the smallest value from the largest) by the number of strata to establish the cut points of the strata. If the sites are not equally distributed among the strata use your judgment to assign sites to strata.
- **7. Select service delivery points.** For a large number of sites per district you can use a random number table and select sites systematically as above. For a small number of sites, simple random sampling can be used to select sites within clusters.
- **8. Select backup sites.** If possible, select a backup site for each stratum. Use this site only if you are unable to visit the originally selected sites due to security concerns or other factors. Start over with a fresh sampling frame to select this site (excluding the sites already selected). Do not replace sites based on convenience. The replacement of sites should be discussed with the funding organization and other relevant stakeholders, if possible.
- **9. Know your sampling method.** The sites are intended to be selected for the assessment as randomly (and equitably) as possible while benefiting from the convenience and economy associated with cluster sampling. You may be asked to explain why a given site has been selected. Be prepared to describe the sampling methods and explain the equitable selection of sites.

**MEASURE** Evaluation–Strategic Information for South Africa (MEval-SIFSA) Project 138 Muckleneuk Street Nieuw Muckleneuk, Pretoria South Africa Tel: + 27 12 346 7490 **http://www.measureevaluation.org/sifsa** 

This research has been supported by the President's Emergency Plan for AIDS Relief (PEPFAR) through the United States Agency for International Development (USAID) under the terms of MEASURE Evaluation–Strategic Information for South Africa associate award AID-674-LA-13-00005. MEASURE Evaluation–SIFSA is implemented by the Carolina Population Center at the University of North Carolina at Chapel Hill, in partnership with ICF International; John Snow, Inc.; Management Sciences for Health; Palladium; and Tulane University. Views expressed are not necessarily those of PEPFAR, USAID, or the United States government. MS-17-117

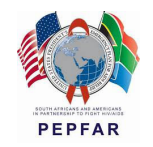

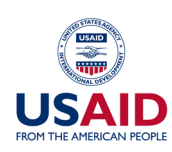

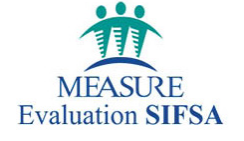